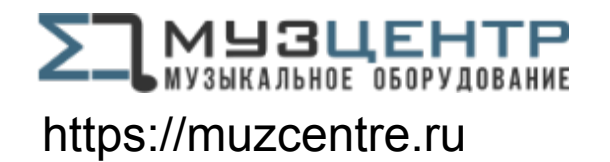

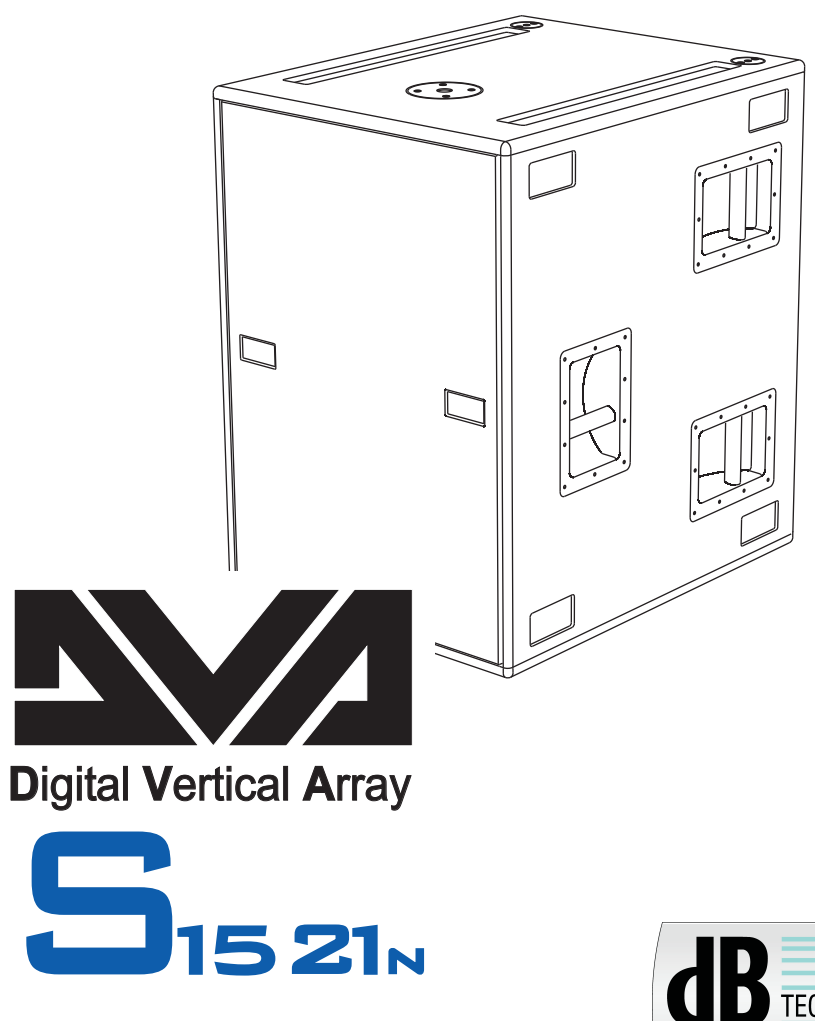

**MANUALE d'USO - Sezione 1 USER MANUAL - Section 1 BEDIENUNGSANLEITUNG - Abschnitt 1 CARACTERISTIQUES TECHNIQUES - Section 1**

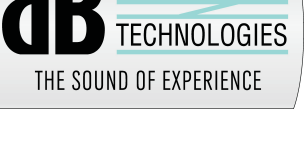

COD. 420120188A Rev 5.0 **CODE Made in Italy** 

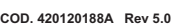

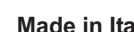

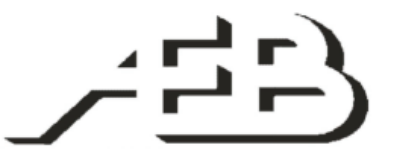

A.E.B. INDUSTRIALE s.r.l. Via Brodolini, 8 - 40056 Crespellano (Bo) - ITALIA Tel. + 39 051 969870 - Fax. + 39 051 969725 Internet: www.dbtechnologies.com E-mail: info@dbtechnologies-aeb.com

## **Manuale d'u so**

 $\pm$  . alia  $\blacksquare$ o

#### **DESCRIZIONE**

Il subwoofer DVA S1521N è equipaggiato con un amplificatore digitale ad alta efficienza DIGIPRO 1500S della serie DIGIPRO® G2, in grado di erogare 1500W RMS.

Il circuito di alimentazione dell'amplificatore DIGIPRO<sup>®</sup> G2 è stato progettato per lavorare in modalità full-range; grazie alla tecnologia SMPS (Switched-Mode Power Supplies) con PFC (Power Factor Correction) viene garantito il funzionamento a tensioni di alimentazioni da 110 a 240V, garantendo le stesse prestazioni acustiche anche con linee di alimentazione fluttuanti e non stabilizzate.

Il preamplificatore digitale con DSP (Digital Signal Processing) gestisce il componente acustico, la risposta in frequenza ed il limiter.

Il DVA S1521N è in legno di betulla, studiato per sonorizzare ambienti medio grandi; è costruito utilizzando la tipologia "BASS REFLEX" che permette di ottenere alte pressione sonore ed un basso profondo.

#### **DVA Network**

Il DVA S1521N è equipaggiato con interfaccia di rete proprietaria, denominata RDNET tramite la quale è possibile interfacciarsi al computer attraverso una periferica (RDNET control).

A questo scopo è stato sviluppato il protocollo proprietario di comunicazione RDnet con il quale è possibile ricevere e inviare i dati; questo collegamento permette di monitorare in tempo reale i parametri del diffusore come livello del segnale, stato del limiter, etc...

E' possibile selezionare diversi valori di crossover, delay, volume ed aggiungere equalizzazioni, tramite l'apposito plug-in.

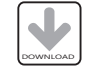

Si raccomanda di scaricare il software gratuito DVA Network direttamente dal sito dB Technologies (www.dbtechnologies.com) nella sezione dedicata «Software & Controller»

#### **DVA USB Manager**

Il firmware del modulo amplificatore può essere aggiornato attraverso la porta USB. Per rendere possibile e facile questo aggiornamento è stato sviluppato un programma dedicato.

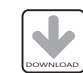

Si raccomanda di scaricare il software gratuito DVA USB Manager direttamente dal sito dB Technologies (www.dbtechnologies.com) nella sezione dedicata «Software & Controller»

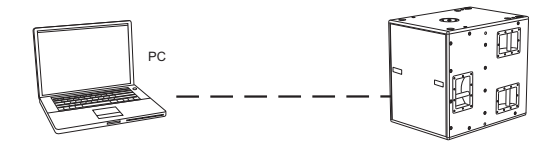

#### **DVA Composer - Simulazione acustica di sistemi serie DVA**

DVA Composer è un software di puntamento e simulazione acustica per tutti i modelli Line Array della serie DVA e relativi Subwoofers.

Tale software permette di gestire un sistema stereo composto da line array e subs, simulando separatamente la risposta acustica di entrambi.

Vengono inoltre fornite all'utente una serie di informazioni quali allineamento in fase tra i sistemi sospesi e i relativi subwoofer a terra e vengono suggeriti angoli ottimali tra i moduli line array e relativi preset di equalizzazione, al fine di ottimizzare le performance del sistema anche per utenti non esperti.

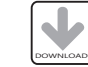

Si raccomanda di scaricare il software gratuito DVA\_Composer direttamente dal sito dB Technologies (www.dbtechnologies.com) nella sezione dedicata «Software & Controller»

#### **COMANDI E FUNZIONI**

#### **Sezione "Balanced Audio"**

- **1) CONNETTORE DI INGRESSO " INPUT"** Connettore XLR ingresso bilanciato a livello linea .
- **2) CONNETTORE DI USCITA "LINK"** Il connettore "XLR" connesso in parallelo con l'ingresso (1) può essere utilizzato per inviare il segnale audio in ingresso ad un altro diffusore amplificato.

#### **Sezione "Status"**

#### **3) INDICATORE LUMINOSO "LIMITER"**

Questo indicatore s'illumina di colore rosso per indicare l'intervento del circuito limitatore interno, il quale evita la distorsione dell'amplificatore e protegge gli altoparlanti contro sovraccarichi.

Evitare di utilizzare il sistema per lunghi periodi di tempo con l'indicatore luminoso acceso fisso o lampeggiante.  $\mathbb{A}$ 

#### **4) INDICATORE LUMINOSO "SIGNAL"**

Questo indicatore si illumina di colore verde per indicare la presenza di un segnale in ingresso di un livello superiore ai -20dBu.

#### **5) INDICATORE LUMINOSO "MUTE/PROT"**

Questo indicatore di colore giallo indica lo stato dell'amplificatore. Nel normale funzionamento il led è spento; nel caso in cui lampeggi o sia sempre acceso fare riferimento alla tabella della diagnostica per la verifica dello stato dell'amplificatore.

#### **6) INDICATORE LUMINOSO "READY"**

Questo indicatore s'illumina di colore verde per indicare che la tensione di alimentazione di rete è corretta. Nel normale funzionamento il led è acceso; nel caso in cui lampeggi o sia spento fare riferimento alla tabella della diagnostica per la verifica dello stato dell'amplificatore.

**Sezione "Input control"** 

#### **7) CONTROLLO SENSIBILITA' INGRESSO "INPUT SENS"**

Questo controllo regola la sensibilità del segnale in ingresso all'amplificatore. Tale controllo non influisce sul livello dell'uscita "LINK" (2)

#### **Sezione "Xover Out"**

#### **8) CONNETTORE DI USCITA**

Uscita audio bilanciata del crossover interno, tramite connettore "XLR" . Il segnale prelevato da questa uscita può essere inviato a qualsiasi diffusore amplificato.

La frequenza di incrocio è selezionabile tramite il selettore "Xover Frequency " (9).

#### **9) SELETTORE "Xover Frequency selection 24dB/Oct"**

Il selettore permette di selezionare la frequenza di incrocio da 60Hz a 105Hz (passo 5Hz) con una pendenza di 24dB/oct.

La scelta del taglio è legata al tipo di riproduzione sonora che si vuole ottenere o dalla configurazione del sistema.

#### **10) INDICATORE LUMINOSO "Remote Preset Active"**

Quando l'amplificatore è controllato da RDNET l'indicatore di colore Giallo è attivo e vengono esclusi i seguenti comandi: Volume (7) Phase  $(11)$ Xover Frequency selection (9) Delay (12)

**Manuale**

**d'u so**

# $\pm$  . alia **anuale d'u so**

 $\blacksquare$ o

#### **11) SELETTORE "PHASE"**

Il selettore permette la rotazione di 180° del segnale audio riprodotto dal subwoofer. Tale rotazione di fase facilita l'ottimizzazione della riproduzione delle frequenze basse anche nelle situazioni di installazioni più difficili. Completata l'installazione, riprodurre un brano musicale ed agire sul selettore per ottenere la migliore resa acustica delle basse frequenze. Tale funzione viene utilizzata anche per configurazioni cardioidi.

#### **12) CONTROLLO "DELAY"**

Questo controllo permette di ritardare il segnale audio riprodotto dal subwoofer. Questo circuito permette l'allineamento acustico tra line array e sub compensando le diverse posizioni.

E' possibile utilizzare questo controllo per la realizzazione di sistemi in configurazioni cardioidi. La configurazione cardioide permette una notevole attenuazione delle basse frequenze emesse dalla parte posteriore dei subwoofer, mantenendo inalterata l'emissione sonora frontale.

e uno con emissione posteriore ). Tale configurazione prevede un minimo di 3 subwoofer (due con emissione frontale

#### **Sezione "RDNET"**

- **13) CONNETTORE DI INGRESSO "DATA INPUT"** Connettore RJ45 d'ingresso dati .
- **14) CONNETTORE DI USCITA "DATA LINK"** Connettore RJ45 d'uscita dati per il collegamento seriale in cascata.
- **15) INDICATORE LUMINOSO "LINK"** Questo indicatore di colore Verde si accende solo quando l'amplificatore ha riconosciuto ed è connesso con unità principale RDNET tramite computer.
- **16) INDICATORE LUMINOSO "ACTIVE"** Questo indicatore di colore Giallo lampeggia quanto è attiva una trasmissione dati tra RDNET e modulo amplificatore.

#### **Sezione "DSP UP-grade"**

**17) Connettore "Service Data USB"** 

Tramite questo connettore USB è possibile aggiornare il firmware del modulo amplificatore DVA S1521N tramite un computer ed un programma dedicato.

#### **18) PRESA DI ALIMENTAZIONE "MAINS INPUT"**

Consente la connessione del cavo di alimentazione. Il connettore utilizzato per il collegamento alla rete è un POWER CON® (blu)

**19) PRESA DI ALIMENTAZIONE RILANCIO "MAINS OUTPUT LINK"** Consente di rilanciare l'alimentazione di rete. L'uscita è connessa in parallelo con l'ingresso (18) e può essere utilizzata per alimentare un altro diffusore. Il connettore utilizzato è un POWER CON® (grigio)

#### **20) GRIGLIE DI RAFFREDDAMENTO**

Queste griglie permettono il raffreddamento dell'amplificatore durante il funzionamento. Non ostruire gli accessi e pulire le griglie quando necessita per garantire il corretto ricircolo d'aria.

#### **CARATTERISTICHE E PROTEZIONI**

#### **Griglie frontali**

Visto l'utilizzo professionale di questi diffusori, i componenti sono protetti frontalmente da una lamiera forata con spessore 1,5mm e foam interno.

#### **Raffreddamento**

Il controllo termico è gestito dal microprocessore centrale (main) che interagendo con i microprocessori locali comunica i dati al DSP per le eventuali correzioni.

In caso di surriscaldamento eccessivo del modulo amplificatore, il volume viene ridotto gradualmente a step di 0,1dB fino alla stabilizzazione termica del modulo.

Il volume viene ripristinato automaticamente al raggiungimento delle normali temperatura di esercizio.

#### **Indicazioni di guasto e protezioni**

Il microprocessore centrale è in grado di segnalare diversi tipi di guasti tramite diversi lampeggi dei LED "READY", "MUTE/PROT" e "LIMIT" come riportato nella tabella della diagnostica

I tre tipi di guasto possibili sono:

- 1) **ATTENZIONE:** viene rilevato una errore o un malfunzionamento autoripristinate non grave e le prestazioni del diffusore non vengono limitate
- 2) **LIMITAZIONE:** viene rilevato un errore e vengono limitate le prestazioni del diffusore . Il livello sonoro viene ridotto oppure vengono disabilitati uno o più amplificatori. Questo stato influisce parzialmente sul funzionamento corretto del diffusore. Se il problema persiste alle successive accensioni del modulo è nessario contattare il centro assistenza per risolvere il problema.
- 3) **GUASTO:** viene rilevato un malfunzionamento grave. Il diffusore viene posto nello stato di "mute".

Nel caso di malfunzionamento, prima di contattare il centro di assistenza, provare a spegnere e riaccendere il modulo per verificare la continuità del problema.

#### **Collegamento alla alimentazione di rete**

Il collegamento alla rete avviene tramite un connettore modello Neutrik POWER CON® (blu) che permette di avere una facile e rapida connessione al diffusore oltre che a un ottimo sistema di bloccaggio.

Lo stesso connettore serve da interruttore per accendere e spegnare il diffusore.

L'apparecchio dovrà essere collegato ad una rete di alimentazione che possa erogare la massima potenza richiesta.

#### **Rilancio alimentazione di rete**

Sul retro del diffusore è presente un connettore Neutrik POWER CON® (grigio) per il rilancio di alimentazione di rete.

Questa presa ha lo scopo di rilanciare l'alimentazione ad un altro diffusore riducendo i collegamenti diretti alla rete. Gli assorbimenti massimi degli amplificatori sono riportati sul pannello dell'amplificatore.

Il numero massimo dei diffusori collegati insieme varia sia per gli assorbimenti massimi dei diffusori e sia dalla corrente massima della prima presa di alimentazione.

#### **INSTALLAZIONE DEL DIFFUSORE**

#### **ATTENZIONE**  $/$ !

Installare il diffusore in modo stabile e sicuro, così da evitare qualsiasi condizione di pericolo per l'incolumità di persone e strutture.

Per evitare condizioni di pericolo non sovrapporre fra loro più diffusori senza adeguati sistemi di ancoraggio. Nell'utilizzo all'aperto evitare luoghi esposti alle intemperie.

Il diffusore viene fornito dalla ditta costruttrice predisposto per l'utilizzo in appoggio

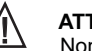

#### **ATTENZIONE**

Non utilizzare mai la maniglia per appendere il diffusore!

**d'u so**

 $\ddot{}$ **anuale** Italiano

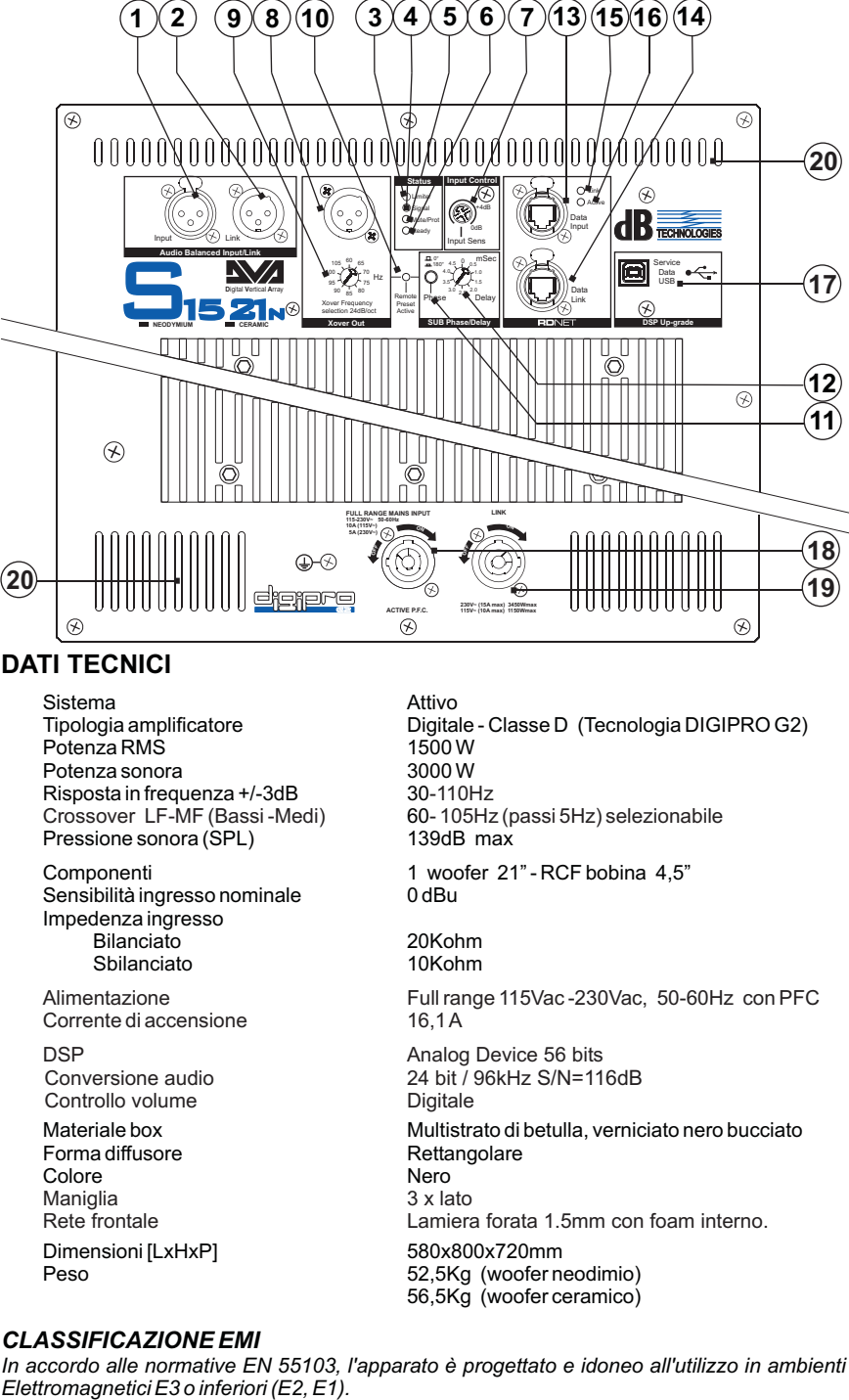

#### **DATI TECNICI**

Sistema Attivo<br>Tipologia amplificatore **Attivo** Digital Potenza RMS 1500 W Potenza sonora Risposta in frequenza +/-3dB Pressione sonora (SPL) 139dB max Crossover LF-MF (Bassi -Medi)

Sensibilità ingresso nominale Impedenza ingresso Bilanciato 20Kohm<br>Sbilanciato 10Kohm Sbilanciato

Corrente di accensione

Controllo volume

Forma diffusore **Rettangolare** Rettangolare Rettangolare Rettangolare Rettangolare Rettangolare Rettangolare Rettangolare Rettangolare Rettangolare Rettangolare Rettangolare Rettangolare Rettangolare Rettangolare Rettangol Colore Nero Nero Nero Naniglia (1999)<br>Maniglia (1999) 3 x lato Dimensioni [LxHxP] 580x800x720mm Maniglia<br>Rete frontale

Digitale - Classe D (Tecnologia DIGIPRO G2)<br>1500 W 60 - 105Hz (passi 5Hz) selezionabile Componenti 1 woofer 21" - RCF bobina 4,5"<br>
Sensibilità ingresso nominale 0dBu 30-110Hz

230Vac, 50-60Hz con PFC Alimentazione Full range 115Vac -  $16,1A$ 

Materiale box Multistrato di betulla, verniciato nero bucciato<br>
Forma diffusore contention di Rettangolare 52.5Kg (woofer neodimio) 56,5Kg (woofer ceramico) DSP **Analog Device 56 bits** Conversione audio 24 bit / 96kHz S/N=116dB<br>Controllo volume Digitale Digitale Lamiera forata 1.5mm con foam interno.

#### *CLASSIFICAZIONE EMI*

In accordo alle normative EN 55103, l'apparato è progettato e idoneo all'utilizzo in ambienti<br>Elettromagnetici E3 o inferiori (E2, E1).

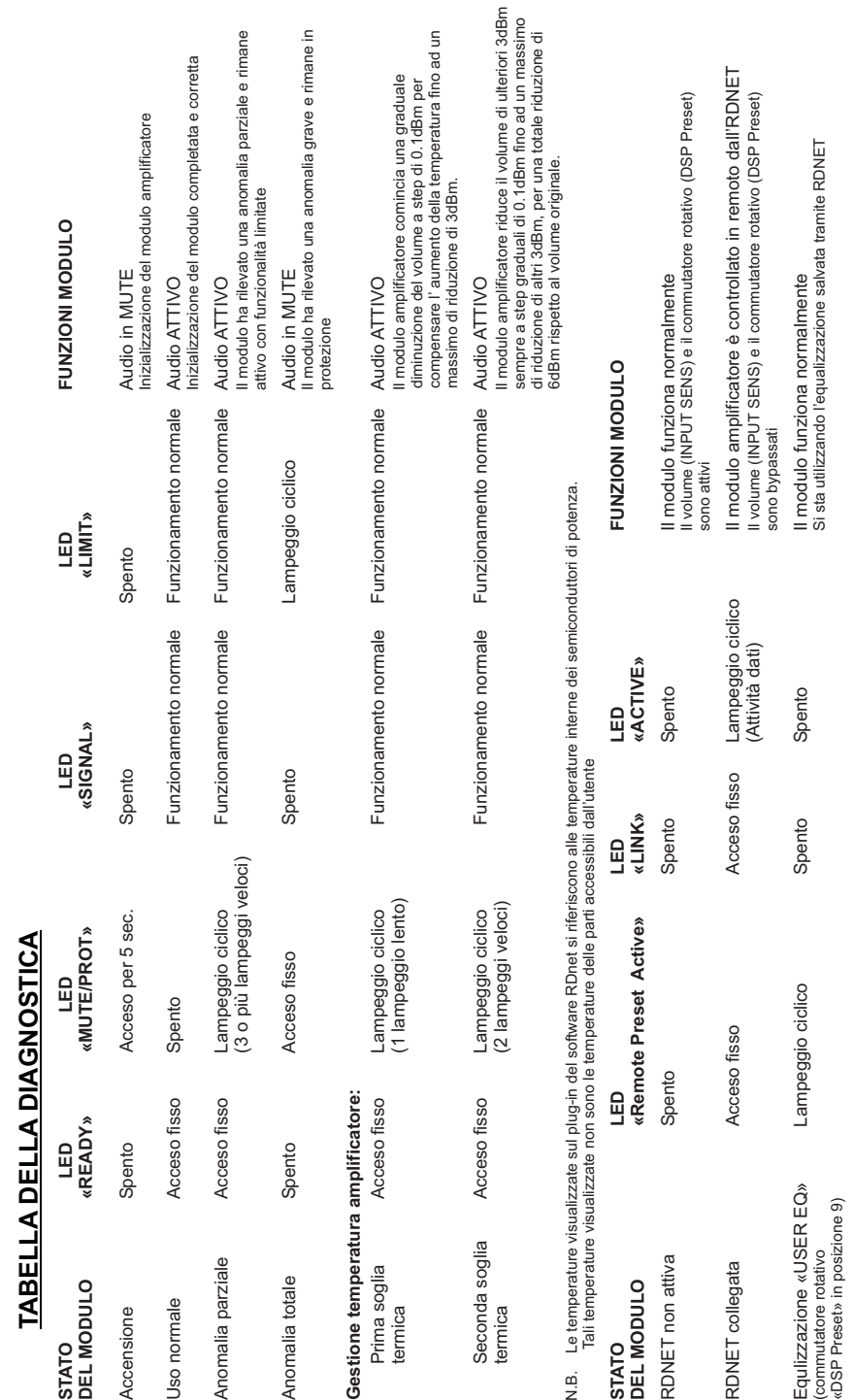

5

ourelle

 $\bullet$  $\overline{0}$  $\Rightarrow$  $\overline{\bullet}$ 

**Manuale d'uso**

 $\bullet$ 

**IBNUS** 

Ë

#### **usermanu** $\overline{\mathbf{c}}$

E $\blacksquare$ glis  $\overline{\phantom{a}}$ 

The DVA S1521N is equipped with one high efficiency amplifiers DIGIPRO 1500S of DIGIPRO® G2 series, which delivers 1500W RMS.

The power supply circuits of the DIGIPRO® G2 amplifier has been conceived to work in full-range mode; thanks to the SMPS (Switched-Mode Power Supplies) technology with PFC (Power Factor Correction) the operation with supply voltages between 100 Vac and 240Vac is guaranteed by ensuring the same sound performances even with floating and non-stabilized power supply systems.

The digital preamplifier with DSP (Digital Signal Processing) controls the audio crossover of the acoustic components, the frequency response and the limiter.

DVA S1521N is made of birch wood, designed for medium size rooms. The subwoofer speaker is made using "BASS REFLEX" which produces high pressure and a deep bass sound.

#### **DVA Network**

**DESCRIPTION**

DVA S1521N is equipped with proprietary network interface, called RDNET, for PC interface through a device (RDNET control).

For this purpose, a proprietary communication protocol has been developed for receiving and sending data; this connection permits real-time monitoring of the diffuser parameters, such as output power, amplifier temperature, limiter status, etc...

It is also possible to select various equalizations or create new ones, set the desired volume levels using the specific plug-in.

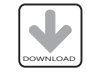

It is recommended to download DVA Network free software directly from dB Technologies (www.dbtechnologies.com) in the special section «Software & Controller»

#### **DVA USB Manager**

The firmware of the amplifier module can be updated via the USB port. To make this update possible and simple, a dedicated program has been developed.

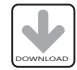

It is recommended to download DVA USB Manager free software directly from dB Technologies (www.dbtechnologies.com) in the special section «Software & Controller»

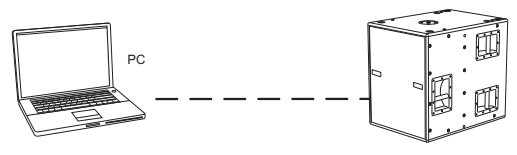

#### **DVA Composer Acoustical Simulation and aiming for DVA Systems**

DVA Composer is a 2D software for aiming and simulating acoustical response of all line arrays and Subwoofers from DVA Series.

The software allows you to set up a stereo system composed by tops and subs, and simulates separately the acoustical response of both.

DVA Composer also gives to the user all the information about phase alignment between flown systems and ground stacked subwoofers, as well as it suggests an optimized aiming of the line arrays modules and their suggested EQ presets, in order to guarantee maximum performances even for non-expert customers.

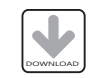

It is recommended to download DVA\_Composer free software directly from dB Technologies (www.dbtechnologies.com) in the special section « Software & Controller»

#### **CONTROLS AND FUNCTIONS**

#### **"Balanced Audio" section**

- **1) "INPUT" INPUT CONNECTOR** Balanced input at line level. It is able to accept "XLR" sockets.
- **2) "LINK" OUTPUT CONNECTOR** The "XLR" connector connected in parallel with input (1) can be used to send the input audio signal to another amplified speaker.

#### **"Status" section**

#### **3) "LIMITER" INDICATOR LIGHT**

This indicator comes on red to indicate that the internal limiter circuit has tripped. This prevents amplifier distortion and protects the speakers against overloads.

Always avoid operating conditions where the system works for long periods of time with LED flashes or it is always ON !

#### **4) "SIGNAL" INDICATOR LIGHT**

This indicator comes on green to indicate the presence of an input signal to a level higher than-20dBu.

#### **5) "MUTE/PROT" INDICATOR LIGHT**

This yellow indicator indicates amplifier status. In normal operating conditions, the LED is off; if it flashes or is always on, refer to the diagnostics table to check amplifier status.

#### **6) "READY" INDICATOR LIGHT**

This indicator comes on green to indicate that the main power voltage is correct. In normal operating conditions, the LED is on; if it flashes or is off, refer to the diagnostics table to check amplifier status.

#### **"Input control " section**

#### **7) "INPUT SENS" INPUT SENSITIVITY CONTROL** This control regulates the sensitivity of the signal amplifier input. This control does not affect the "LINK" (2) output level.

#### **"Xover Out " section**

#### **8) OUTPUT CONNECTOR**

Internal crossover audio balanced output, by XLR connector. The signal from this output can be sent to any other amplified speaker.

#### The crossover frequency can be selected by means "Xover Frequency" switch (9).

#### **9) "Xover Frequency selection 24dB/Oct" SELECTOR**

This selector permits selection of crossover frequency from 60Hz to 105Hz (step 5Hz) with a slope of 24dB/Oct. The frequency choice depends to the reproduction desired and from system configuration.

#### **10) "Remote Preset Active" INDICATION LIGHT**

When the amplifier is remotely controlled via RDNET, this yellow indicator indicates the exclusion of the below commands: Volume (7) Phase (11) Xover Frequency selection (9) Delay (12)

**u**

# glis  $\overline{\phantom{a}}$

 $\blacksquare$ 

#### **"SUB Phase/Delay" section "PHASE " SWITCH 11)**

This switch permits 180° rotation of the audio signal reproduced by subwoofer. Rotation makes for easier optimization of low-frequency reproduction even in the most difficult installation situations. After completing installation, reproduce a track of music and adjust the switch to obtain the best low-frequency sound. This function it is used also for cardioid configuration.

#### **12) "DELAY" CONTROL**

This control allows to delay the sound signal reproduced by the subwoofer. This circuit allows sound-alignment between line array and sub by balancing the various positions.

This control can also be used to create cardioid configuration systems. The cardioid configuration provides a remarkable attenuation of the low frequencies radiated by the rear side of the subs, without changing the direct radiated signal on the front side. This configuration needs at least 3 subwoofers (two with front radiation and one with rear radiation).

 **"RDNET " section**

**13) INPUT CONNECTOR "DATA INPUT"**  RJ45 connector 'data input.

**14) OUTPUT CONNECTOR "DATA INPUT"**  RJ45 connector 'data output for cascading connections.

#### **15) "LINK" INDICATION LIGHT**

This green indicator turns on only when the amplifier has recognized and is connected with the main RDNET unit via the computer.

**16) "ACTIVE" INDICATOR LIGHT**  This yellow indicator flashes when there is an active data transmission between RDNET and the amplifier module.

#### **"DSP UP-grade " section**

- **17) "Service Data USB" Connector**  Via this USB connector, it is possible to update the firmware of the DVA S1521N amplifier module using the computer and a dedicated program.
- **18) "MAINS INPUT" POWER SOCKET** For connecting the power cable. The connector used for mains connection is a POWER CON® (blue)

#### **19) "LINK" RELAUNCH POWER SOCKET** For relaunching the mains power. The output is connected in parallel with input (18) and can be used to power another amplified speaker. The connector uses a POWER CON® (grey)

 **19) COOLING GRILLE**

These grilles permit cooling the amplifier during operation. Do not block accesses and clean the grilles whenever necessary to ensure correct air circulation.

## **CHARACTERISTICS AND PROTECTION**

#### **Front Grille**

The speakers's components in the box are protected by 1.5mm metal steel grille covered by foam on backside.

#### **Cooling**

Thermal control is managed by the main microprocessor that interacts with the local microprocessors (amplifiers and power supply) and communicates the data to the DSP for any corrections.

If the amplifier module heats up excessively, the volume is gradually reduced step wise to 0.1dB until the module is thermally stabilised.

The volume is automatically restored when the normal operating temperature is reached.

#### **Failure indications and safeties**

The microprocessor is able to signal three different kinds of failure by flashing the "READY", "MUTE/PROT" e "LIMIT"

The three types of failure are:

- 1) **WARNING:** a non severe error or auto-ripristinate malfunction is detected and the performance of the speaker is not limited
- 2) **LIMITATION:** an error is detected and diffuser performance is limited. The sound level is reduced or one or more amplifiers are disabled.
	- This state partially influences the correct functioning of the diffuser.

If the problem persists the next time the module is turned on, contact the support centre for assistance.

3) **FAILURE:** a severe malfunction is detected. The speaker switches to "mute".

If the case of a malfunction, before contacting the support centre, try to turn the module off and on to check if the problem still exists.

#### **Connecting to the mains supply**

Each active speaker features its own power cable. Connection is done by a Neutrik POWER CON® (blue) model which permits easy and fast connection to the speaker as well as being an excellent locking system.

The same connector serves as a switch to turn ON and OFF the active loudspeaker by turning the connector to the left (OFF) or right (ON).

The active speaker must be connected to a power supply able to deliver the maximum required power.

#### **Main power supply linking**

On the rear of the speaker, a Neutrik POWER CON® connector (grey) offers linking the mains power supply.

This socket links the power supply to another speaker, thereby reducing the direct connections to the mains. Maximum amplifier input power is shown on the amplifier panel. The maximum number of speakers connected together varies of max input power and of the maximum allowed current of the first power socket.

### **LOUDSPEAKER INSTALLATION**

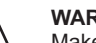

!<br>!

#### **WARNING**

Make sure that the loudspeaker is securely installed in a stable position to avoid any injuries or damages to persons or property.

For safety reasons do not place one loudspeaker on top of another without proper fastening systems.

If you use the loudspeakers outdoors avoid places that are exposed to bad weather.

The loudspeaker is supplied by the manufacturer company for use in support

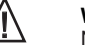

**WARNING**

Never use the handle to hang the speaker!

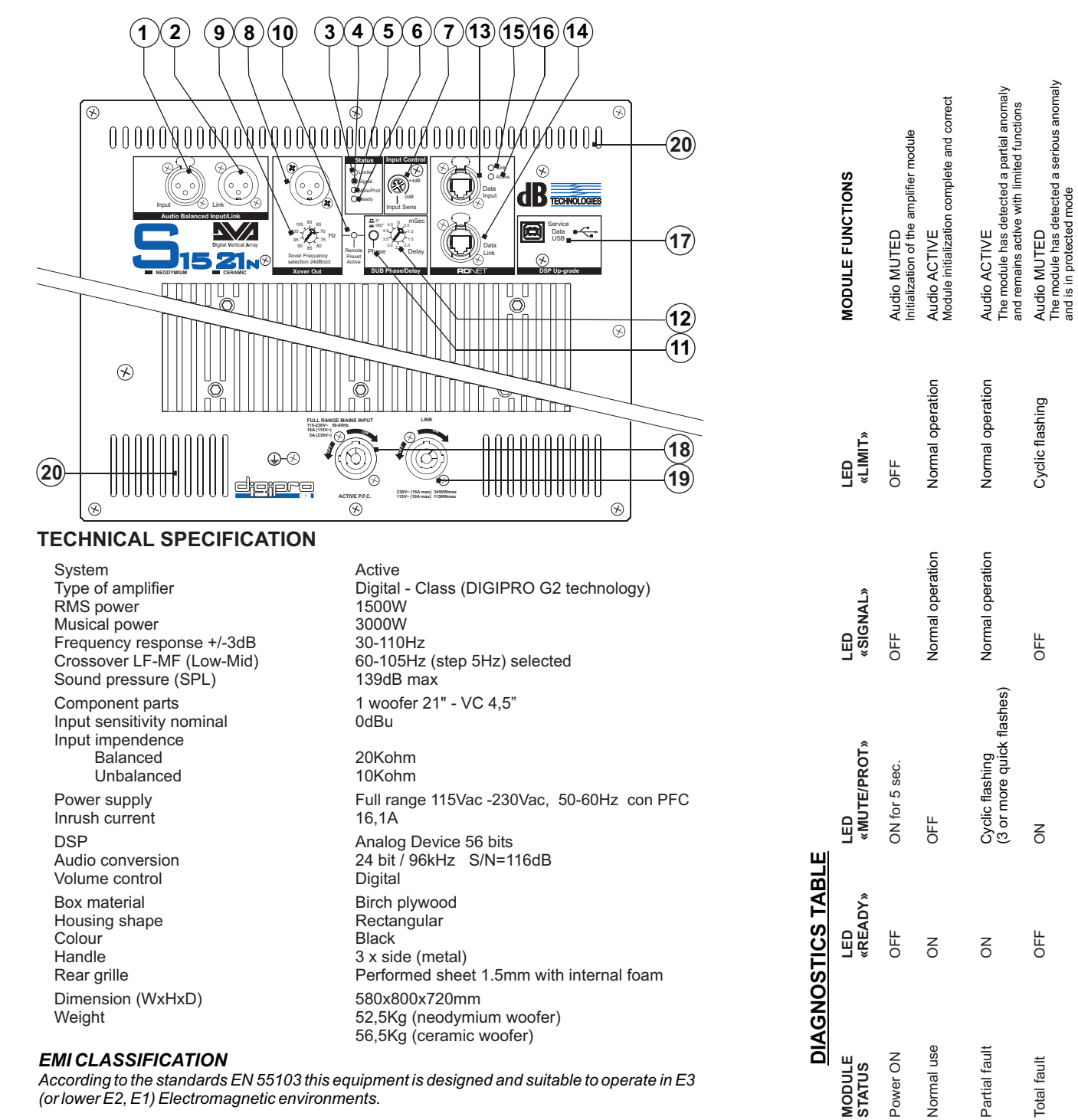

*According to the standards EN 55103 this equipment is designed and suitable to operate in E3* 

*(or lower E2, E1) Electromagnetic environments.*

threshold Quick **fl**as**hes) (2 quick flashes)** (2 quick flashes the volume further amplifier module reduces the volume further 3dBm<br>The amplifier module reduces the volume function of the volume function of the volume func always in 0.1dBm steps up to a maximum reduction of 6dBm respect original volume. The amplifier module real<br>always in 0.1dBm steps<br>6dBm respect original vo Audio ACTIVE Second thermal ON ON Cyclic flashing Normal operation Normal operation Audio ActiVE<br>Cyclic Activity of the Cyclic flashing **MODULE STATUS LED LED LED MODULE FUNCTIONS** Normal operation Cyclic flashing Normal operation Normal operation NB The temperatures shown on the plug-in RDnet software refer to the internal temperature of the power semiconductors.<br>These temperatures are not displayed the temperatures of accessible parts user semiconducto the power Normal operation đ shown on the plug-in. RDnet software refer to the internal temperature Cyclic flashing<br>(2 quick flashes) (2 quick flashes) **«** $\leq$ Second thermal<br>threshold The temperatures<br>These temperature MODL  $\frac{1}{2}$ 

**Amplifier temperature management:** First thermal ON

Amplifier temperature r<br>First thermal<br>threshold

management:<br>ON

threshold Inher module begins a gradual that the amplifier module of the amplifier module begins a gradual plow  $\eta$  slow  $\eta$ 

Cyclic flashing<br>(1 slow flashes)

Cyclic flashing Normal operation Normal operation Audio ACTIVE

Normal operation

Normal operation

decrease of the volume in 0.1dBm steps to compensate 'temperature increase up to a maximum reduction of 3dBm.

Audio ACTIVE<br>The amplifier module begins a gradual<br>decrease of the volume in 0.1dBm steps to<br>maximum reduction of 3dBm:<br>maximum reduction of 3dBm:

further 3dBm<br>reduction of

the volume f<br>a maximum r

reduces t<br>ps up to a<br>l volume.

and is in protected mode

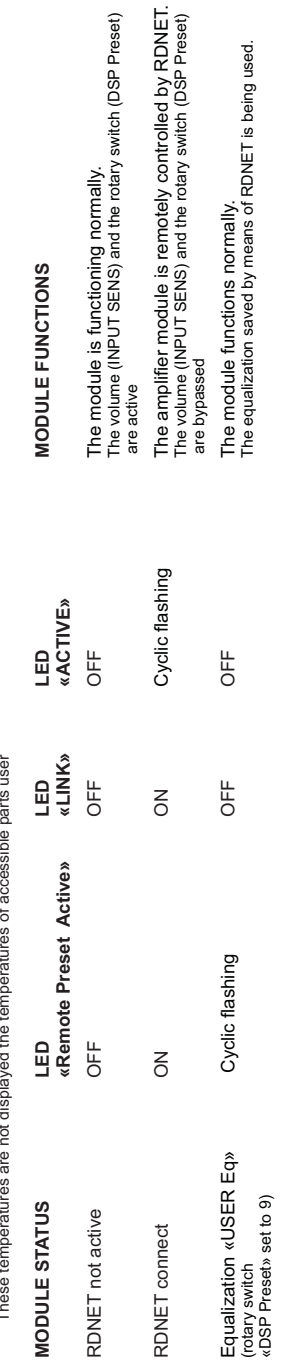

English

 $\sim$ 

11

12

<u>Isipu=</u>

**user manual**

Ē

⊾

 $\bullet$  $\boldsymbol{\omega}$ 

₿

 $\overline{\sigma}$ 

**anus** 

## **Bedie nungsanleit ung**

Deuts $\mathbf C$  $\mathbf{C}$ 

Der DVA S1521N Subwoofer ist mit einem hohen Hochleistungs-Verstärker DigiPro 1500S der digipro ® G2-Serie ausgestattet und liefert 1500 W RMS .

Die Versorgungsspannung des Verstärkers DIGIPRO® wurde für den Fullrange-Betrieb ausgelegt. Dank der SMPS- Technologie (Switched-Mode Power Supplies) mit PFC (Power Factor Correction) wird der Arbeitsbereich bei Versorgungsspannungen zwischen 100V AC und 240V AC gewährleistet, wobei die gleichen Ausgangsleistungen auch bei schwankenden und nicht stabilisierten Versorgungsleitungen garantiert sind. Der digitale Vorverstärker verfügt über einen DSP (Digital Signal Processing) der den Frequenzgang und Pegel dank Limiter kontrolliert.

Das Bassreflex-Gehäuse ist aus Birkensperrholz gefertigt und zur Wiedergabe von sehr tiefen Frequenzen entworfen worden.

#### **DVA Network**

DVA S1521N ist mit einer eigenen, als RDNET bezeichneten Netzschnittstelle ausgestattet, dank der es über ein Interface (RDNET Control) an einen Computer angeschlossen werden können.

Hierzu wurde ein Kommunikationsprotokoll entwickelt, mit dem die Daten empfangen und gesendet werden. Dank dieser Verbindung können die Lautsprecherparameter, wie Ausgangsleistung, Verstärkertemperatur, Limiterstatus usw. in Echtzeit kontrolliert werden.

Außerdem können verschiedene Entzerrungen ausgewählt bzw. neue erstellt werden oder die gewünschte Lautstärke eingestellt werden.

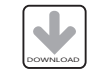

Wir empfehlen, die Software DVA Network direkt von der Webseite dB Technologies (www.dbtechnologies.com) im Abschnitt «Software & Controller» herunterzuladen

#### **DVA USB Manager**

Die Firmware des Verstärkermoduls kann über den USB-Anschluss aktualisiert werden. Um diesen Vorgang zu ermöglichen und zu vereinfachen, wurde ein dediziertes Programm entwickelt, das beim Hersteller angefordert und auf einen Computer installiert werden muss.

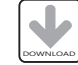

Wir empfehlen, die Software DVA USB Manager direkt von der Webseite dB Technologies (www.dbtechnologies.com) im Abschnitt «Software & Controller» herunterzuladen

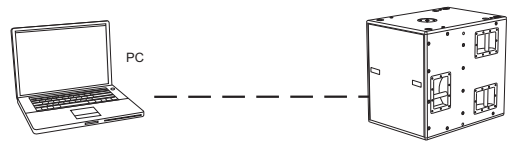

#### **DVA Composer Akustiksimulation für Systeme der Serie DVA**

DVA Composer ist eine Software zur Beschallungsplanung und simulation für alle Line Array-Modelle der Serie DVA und den zugehörigen Subwoofern.

Sie ermöglicht die Verwaltung eines Stereosystems, das aus Line Arrays und Subwoofern besteht, wobei das akustische Ansprechprofil jeweils separat simuliert wird.

Dem Nutzer werden eine Reihe von Daten geliefert, z.B. die Phasenanpassung zwischen den Hängesystemen und den entsprechenden Subwoofern am Boden. Außerdem werden die optimalen Winkel zwischen den Line Array-Modulen und den entsprechenden Equalizer-Presets angegeben, so dass auch weniger erfahrene Benutzer die Leistungen des Systems optimieren können.

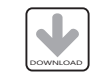

Wir empfehlen, die Software DVA\_Composer direkt von der Webseite dB Technologies (www.dbtechnologies.com) im Abschnitt «Software & Controller» herunterzuladen

#### **BEDIENELEMENTE UND FUNKTIONEN**

#### **Abschnitt "Balanced Audio"**

**1) EINGANGSBUCHSE "INPUT"** Symmetrischer XLR Eingang für Line-Pegel.

#### **2) AUSGANGSBUCHSE "LINK"**

Der parallel zum Eingang (1) angeschlossene XLR-Anschluss kann dazu verwendet werden, das ankommende Audiosignal an einen anderen verstärkten Lautsprecher weiter zu leiten.

#### **Abschnitt "Status"**

#### **3) LED "LIMITER"**

Diese rote LED leuchtet auf, um das Ansprechen der Limiterschaltung zu signalisieren, die die Verzerrung des Verstärkers verhindert und die Lautsprecher gegen Überlast schützt.

Vermeiden Sie den Dauerhaften Betrieb im Limit

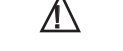

#### **4) LED "SIGNAL"**

Diese LED leuchtet grün, wenn das Audiosignal anliegt mit einem Pegel von größer -20dBu.

#### **5) LED "MUTE/PROT"**

Diese gelbe LED zeigt den Zustand des Verstärkers an. Während des normalen Betriebs ist die LED ausgeschaltet; wenn sie blinkt oder ständig leuchtet, kann man der Diagnosetabelle Informationen zur Kontrolle des Zustands des Verstärkers entnehmen.

#### **6) LED "READY"**

Diese LED leuchtet grün, wenn das Gerät an die richtige Netzspannung angeschlossen ist. Während des normalen Betriebs ist die LED eingeschaltet; wenn sie blinkt oder ausgeschaltet ist, kann man der Diagnosetabelle Informationen zur Kontrolle des Zustands des Verstärkers entnehmen.

#### **Abschnitt "Input control"**

#### **7) EMPFINDLICHKEITSREGLER EINGANG "INPUT SENS"**

Dieser Regler dient zum Einstellen der Eingangs-Empfindlichkeit des Verstärkers . Diese Regelung beeinflusst nicht den Ausgangspegel "LINK" (2).

#### **Abschnitt "Xover Out"**

#### **8) AUSGANGSBUCHSE**

Symmetrischer Ausgang der internen Frequenzweiche. Das Signal dieses Ausgangs kann auch zu einem beliebigen sonstigen aktiven Lautsprecher durchgeschleift werden. Die Trennfrequenz kann zwischen 60 und 105Hz mit dem Schalter X-OVER Frequency" (9) umgeschalltet werden.

#### **9)** WAHLSCHALTER "Xover Frequency selection 24dB/Oct."

Die Trennfrequenz kann zwischen 60 und 105Hz mit einer Flankensteilheit von 24dB/Okt umgeschaltet werden (Schritt 5Hz). Die Wahl der Trennfrequenz hängt von den akustischen Anforderungen ab.

#### **10) LED "Remote Preset Active"**

Phase (11) Xover Frequenzwahl (9) Verzögerung (12) Wenn der Verstärker per Fernzugriff über RDNET kontrolliert wird, leuchtet die gelbe Anzeige. Folgende Paramater sind dann verändert: Volume (7)

**Bedie nungsa**

**nleit**

**ung**

**Bedie**

 $\mathbf C$  $\mathbf{C}$ 

#### **Abschnitt "SUB Phase/Delay"**

#### **11) WAHLSCHALTER "PHASE"**

Mit diesem Schalter wird die Phase des Sub um 180° gedreht. Durch das Drehen der Phase kann man die Wiedergabe der Bässe auch bei ungünstigen akustischen Bedingungen in einfacher Weise optimieren. Nach Abschluss der Installation ein Musikstück abspielen und ausprobieren, in welcher Schalterstellung des Phasenschalters der Klang am besten ist. Diese Funktion wird auch zum Aufbau von kardioiden Bässen benutzt.

#### **12) STEUERUNG "DELAY"**

Mit Hilfe dieser Funktion kann der Subwoofer auf die örtlichen Bedingungen (Time-Alignment) wie Laufzeitunterschiede zum Array angepasst werden. Man kann diese Funktion auch für die Aufstellung auch von kardiode Konfigurationen verwenden. Die kardiode Konfiguration ermöglicht eine erhebliche Dämpfung der tiefen Frequenzen, die über die Rückseite der Subwoofer abgestrahlt werden. Die vordere akustische Abstrahlung bleibt dabei unverändert.

Für diese Konfiguration sind 3 Subwoofer notwendig (zwei mit vorderer Abstrahlung und einer mit hinterer Abstrahlung).

#### **Abschnitt "RDNET"**

- **13) EINGANGSSTECKER "DATA INPUT"**  RJ45-Stecker für den Dateneingang.
- **14) AUSGANGSSTECKER "DATA LINK"**  RJ45-Stecker Datenausgang für die Kaskadenschaltung.
- 
- **16) LED "ACTIVE"**

Diese gelbe Leuchtet blinkt, wenn eine Datenübertragung zwischen RDNET und Verstärkermodul im Gange ist.

#### **Abschnitt "DSP Up-grade"**

**17) STECKER "Service Data USB"** 

Über diesen USB-Stecker kann die Firmware über einen Computer und ein eigenes Programm aktualisiert werden.

#### **18) EINBAUSTECKER "MAINS INPUT"**

Für den Anschluss des Netzkabels. Für den Netzanschluss wird ein POWER CON® (blau)Stecker verwendet.

**19) EINBAUKUPPLUNG FÜR DIE POWER-WEITERLEITUNG "MAINS OUTPUT LINK"**

Er dient zum Durchschleifen der Netzspannung. Der Ausgang ist parallel an den Eingang (18) angeschlossen und kann zum Speisen eines weiteren verstärkten Lautsprechers verwendet werden. Einbaukupplung POWER CON® (grau).

#### **20) Kühlrippen**

Die Kühlrippen erlauben die Kühlung der Endstufe während des Betriebs. Diese nicht abdecken und die Rippen nötigenfalls säubern, um die ordnungsgemäße Luftzirkulation zu gewährleisten.

#### **MERKMALE UND SCHUTZ**

#### **Frontverkleidung**

Angesichts des professionellen Einsatzes dieser Lautsprecher sind dieLautsprecherkomponenten durch ein Lochblech mit 1,5 Stärke hinterlegtem Schaumstoff geschützt.

#### **Kühlung**

Die Temperaturkontrolle wird durch einen zentralen Mikroprozessor (main) gesteuert, der mit den lokalen Mikroprozessoren (Verstärker und Netzteil) interagiert und die Daten an den DSP weiterleitet, um eventuelle Korrekturen durchzuführen. Bei einer Überhitzung des Verstärkermoduls wird die Lautstärke schrittweise um jeweils 0,1dB verringert, bis sich eine Temperaturstabilisierung einstellt. Nachdem die normale Betriebstemperatur erreicht wurde, wird die Lautstärke automatisch wiederhergestellt.

#### **Störungsanzeigen und Schutzvorrichtungen**

Der Mikroprozessor ist der Lage, drei verschiedene Störmeldungen durch Blinken der "READY", "MUTE / PROT" und "LIMIT"-Signal anzuzeigen

Bei den drei Störungsarten handelt es sich um:

- 1) **ACHTUNG:** Es wurde ein leichter Fehler oder eine leichte Funktionsstörung mit automatischer Rücksetzung festgestellt und die Leistungen des Verteilers werden nicht eingeschränkt.
- 2) **BEGRENZUNG:** Bei Ermittlung einer Störung werden die Leistungen des Lautsprechers reduziert. Der Schallpegel wird verringert bzw. einer oder mehr Verstärker werden deaktiviert. Dieser Zustand kann sich teilweise auf die korrekte Betriebsweise des Lautsprechers auswirken.

Falls das Problem auch bei einem späteren Gebrauch des Moduls weiterhin besteht, muss der Kundendienst eingeschaltet werden, um die Störung zu beheben.

3) **DEFEKT:** Es wurde eine schwere Funktionsstörung festgestellt. Der Verstärker wird in den Status "Mute" geschaltet.

Im Störungsfall sollte man vor der Benachrichtigung des Kundendienstes das Modul zunächst aus- und erneut einschalten, um zu überprüfen, ob das Problem nach wie vor vorhanden ist.

#### **Netzanschluss**

Jeder Aktivlautsprecher hat ein eigenes Netzkabel. Der Anschluss erfolgt mit einem Netzstecker Neutrik POWER CON® (blau), der den einfachen und schnellen Anschluss des Lautsprechers erlaubt und eine sichere Verriegelung garantiert. Der Stecker dient zugleich als Schalter zum Einschalten und Ausschalten der Lautsprecher.

Das Gerät muss an ein Netz angeschlossen werden, dass die verlangte maximale Leistung abgeben kann.

#### **Power-Weiterführung**

Auf der Rückseite des Lautsprechers befindet sich eine Einbaukupplung Neutrik POWER CON® (grau) für die Weiterleitung der Netzstromversorgung.

Über diese Steckbuchse kann man einen anderen Lautsprecher anschließen, um die Anzahl der direkten Netzanschlüsse zu reduzieren.

#### **INSTALLATION DES LAUTSPRECHERS**

#### **ACHTUNG**

**NACHTONG**<br>Den Lautsprecher auf eine stabile und sichere Art und Weise installieren, um jede Gefahr für Personen oder Sachschäden zu vermeiden.

Um gefährliche Situationen zu vermeiden, nie mehrere Lautsprecher ohne angemessene Abspannsysteme aneinander anschließen.

Bei Verwendung im Freien sollte man darauf achten, das die Lautsprecher vor witterungseinflüssen wie Sturm, Regen, Hagel, Schnee, usw. geschützt sind.

Aus Sicherheitsgründen, sollten sie beim über einander stellen von Subwoofern darauf achten, dass diese nicht verrutschen oder umfallen können.

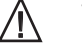

**Bedie nungsa**

**nleit**

**ung**

# **15) LED "LINK"**

Diese grüne Leuchte schaltet sich nur ein, wenn der Verstärker die Daten erkannt hat und über den Computer mit dem RDNET Hub verbunden ist.

**1 2 9 8 10 4 3 5 6 7 13 14 15 16** Audio EIN<br>Der Verstärker verringert den Pegel in 0.1dB-Schritten<br>bis zu einem Maximum von -3dB Schwelle (1 Langsame Blinkzeichen) Der Verstärker verringert den Pegel in 0.1dB-Schritten und nicht z.B auf zugängliche Bauteile wie Kühlrippen der \*) Anmerkung: Die Temperaturen, die über RDnet Software angezeigt werden, beziehen sich auf die tatsächlichen Temperaturen der Halbleiter und nicht z.B auf zugängliche Bauteile wie Kühlrippen der ermittelt und<br>sise aktiviert Audio EIN<br>Initialiserung des Moduls erfolgreich durchgeführt<br>. Das Modul hat eine teilweise Störung ermittelt und Initialisierung des Moduls erfolgreich durchgeführt bleibt mit eingeschränkter Betriebsweise aktiviert Audio EIN<br>Der Verstärker verringert den Pegel von -3dB in<br>Schritten von 0.1Db zu Maximum von -6dB Schwelle Blinkzeichen) Der Verstärker verringen den Pegel von -3dB in Schnelle Blinkzeichen) Der Verstärker verringert den Pegel von -3dB in Schnelle Blinkzeichen) Audio in MUTE<br>Das Modul hat eine schwere Störung ermittelt<br>und bleibt im Schutzmodus Das Modul hat eine schwere Störung ermittelt Schritten von 0.1Db zu Maximum von -6dB Das Verstärkermodul wird über RDNET ferngesteuert.<br>Die Lautstärke (NPUT SENS) und der Drehschalter (DSP<br>Preset) werden übersprungen EIN Zyklisches Blinken Das Verstärkermodul wird über RDNET ferngesteuert.  $\circledcirc$  $\mathcal{G}$ Störung<br>triebsweis Das Modul befindet sich im Normalbetrieb<br>Die Lautstärke (INPUT SENS) und der Drehschalter (DSP<br>Preset) sind aktiviert. Die Lautstärke (INPUT SENS) und der Drehschalter (DSP Die Lautstärke (INPUT SENS) und der Drehschalter (DSP Audio in MUTE<br>Initialisierung des Verstärkermoduls Initialisierung des Verstärkermoduls **19** bis zu einem Maximum von -3dB **<sup>18</sup>** Input Link Ready Limiter Signal Mute/Prot Data Input Data Link Service Data USB Remote Preset Active Link Active **dB**TECHNOLOGIES 0dB+4dB **Audio Balanced Input/Link Input Control SUB Phase/Delay** Input Sens **Status** <sup>60</sup> <sup>657075</sup> <sup>80</sup> <sup>85</sup> <sup>90</sup> <sup>95</sup> <sup>100105</sup> **Xover Out** Xover Frequency selection 24dB/oct <sup>0</sup> 0.51.0 1.5 2.0 2.5 3.0 3.5 4.0 Phase mSec **DSP Up-grade** Hz 4.5 0° 180° Delay **<sup>D</sup>**igital **<sup>V</sup>**ertical **<sup>A</sup>**rray <sup>S</sup>**NEODY**1**MIUM** <sup>52</sup>**CE**1**RAMIC <sup>O</sup><sup>N</sup> <sup>F</sup><sup>F</sup> <sup>O</sup> FULL RANGE MAINS INPUT 115-230V~ 50-60Hz 10A (115V~) 5A (230V~)** e & AUS AUS AUS AUS Das Modul befindet sich im Normalbetrieber SAUS Das Modul befindet gerätzt.<br>AUS Australieber der Erschen der Einstelte und antersteckniste der Erschen der Freiherte **MODULFUNKTIONEN** Audio EIN<br>Das Modul hat eine teilweis<br>bleibt mit eingeschränkter E und bleibt im Schutzmodus **ZUSTAND DES LED LED LED LED MODULFUNKTIONEN** Einschaltvorgang AUS EIN für 5 sec. AUS AUS Audio in MUTE Gesamtfehler AUS EIN AUS Zyklisches Blinken Audio in MUTE **17 Bedienungsanleitung** Normalbetrieb EIN Australien einer Ausgebetrieb Normalbetrieb Normalbetrieb Normalbetrieb Normalbetrieb Normal<br>Normalbetrieb Normalbetrieb Normalbetrieb Normalbetrieb Normalbetrieb Normalbetrieb Normalbetrieb Normalbetrie Partialfehler EIN Zyklisches Blinken Normalbetrieb Normalbetrieb Audio EIN Erste thermische EIN Zyklisches Blinken Normalbetrieb Normalbetrieb Audio EIN Zweite thermische EIN Zyklisches Blinken Normalbetrieb Normalbetrieb Audio EIN Preset) werden übersprungen **MODULFUNKTIONEN ZUSTAND DES MODULFUNKTIONEN 12** Preset) sind aktiviert. **11** auf die tatsächlichen Temperaturen der Halbleiter Blinken Normalbetrieb Normalbetrieb Normalbetrieb Normalbetrieb Zyklisches **ACTIVE P.F.C. <sup>O</sup><sup>N</sup> <sup>F</sup><sup>F</sup> <sup>O</sup> LINK 230V~ (15A max) 3450Wmax** G2 **115V~ (10A max) 1150Wmax <sup>19</sup> LED**<br>«LIMIT» **MODULS «READY» «MUTE/PROT» «SIGNAL» «LIMIT»** AUS **2 0** Blinken  $\circledR$  $\circledR$  $\circledR$ **TECHNISCHE DATEN** LED<br>«ACTIVE» **Zyklisches » «LINK» «ACTIVE»** System Active Verstärker typ Digital - Class D (DIGIPRO G2 technology) AUS Normalbetrieb Normalbetrieb Normalbetrieb Normalbetrieb **LED LED LED** RDNET nich akiv AUS AUS LED<br>«SIGNAL» RMS Leistung 1500W<br>Musikleistung 1500W<br>15000W Musikleistung 3000W sich i AUS AUS Frequenzgang<br>Crossover LF-MF Software angezeigt werden, beziehen 60-105Hz (step 5Hz) wählbar<br>139dB max LED<br>«LINK» Schalldruck (SPL)<br>Lautsprecher Zyklisches Blinken<br>(1 Langsame Blinkzeichen) AUS  $\frac{2}{11}$ Zyklisches Blinken<br>(2 schnelle Blinkzeichen) RDNET verbunden EIN 1 woofer 21" - VC 4,5" Empfindlich keit Eingang 0dBu Impedanz Eingang Zyklisches Blinken **Active»** LED<br>«MUTE/PROT» Symmetrisch 20Kohm<br>Unsvmmetrisch 10Kohm **Remote Preset Active**5 sec. Unsymmetrisch<br>Netzspannung Netzspannung Full range 115Vac - 230Vac, 50-60Hz mit PFC Preset EIN für Einschaltstrom 16,1A AUS  $\mathop{\mathsf{E}}\nolimits$ DSP **Analog Device 56 bits**  $o$ te Sampling 24 bit / 96kHz S/N=116dB<br>Lautstärke Kontrolle Controlle Digital die über RDnet **DIAGNOSETABELLE DIAGNOSETABELLE «**Lautstärke Kontrolle AUS  $\leq$ LED<br>«READY» Gehäuse Multiplex birch plywood<br>Gehäusetyp Gehäusetyp Multiplex birch plywood Gehäusetyp Rectangular<br>Earbe Rack Rack AUS AUS  $\frac{2}{\pi}$  $\frac{2}{11}$  $\frac{2}{11}$  $\frac{2}{11}$ \*) Anmerkung: Die Temperaturen,<br>Rückseite Farbe Black<br>Griffe 3x Pro Griffe 3x Pro Seite<br>Frontgitter 1.5mm meta Temperatur Steuerung: **Temperatur Steuerung:** 1.5mm metall grille (interne Schaum) Zweite thermische<br>Schwelle Erste thermische<br>Schwelle Abmessungen (BxHxT) 580x800x720mm<br>Gewicht 52.5Kg (neodymik RDNET verbunden Einschaltvorgang **ZUSTAND DES**<br>**MODULS**<br>RDNET nich akiv ZUSTAND DES<br>MODULS 52,5Kg (neodym kegel) Normalbetrieb Gesamtfehler 56,5Kg (keramik kegel) Partialfehler *EMV Einstufung*

*Entsprechend der Norm EN 55103 ist diese Gerät entwickelt um inE3 (oder E2, E1) elektromagnetischen Umgebungen zu arbeiten*

**Deutsch** 

edienungsanleitung

 $\overline{a}$ 

18

Deutsch

**Bedienungsanleitung**

 $\tilde{\mathbf{v}}$ 

Ung

edien

 $\bar{\mathbf{m}}$ 

anleitung

Entzerrung «USER Eq» Zyklisches Blinken Das Modul befindet sich im Normalbetrieb. (Drehschalter «DSP Preset»<br>auf Position 9)

AUS AUS

AUS

Zyklisches Blinken

Entzerrung «USER Eq»<br>(Drehschalter «DSP Preset»<br>auf Position 9)

AUS

Das Modul befindet sich im Normalbetrieb.<br>Es wird eine per RDNET gespeicherte Entzerrung verwendet.

## **Caracteris tiq uestechniq ues**

**Franب ais**

Le diffuseur DVA S1521N est un subwoofer équipé de l'amplificateur DIGIPRO 1500s des séries DIGIPRO<sup>®</sup> G2, qui fournit 1500W RMS.

Le circuit d'alimentation de l'amplificateur DIGIPRO® a été conçu pour fonctionner en modalité full-range ; grâce à la technologie SMPS (Switched-Mode Power Supplies) avec PFC (Power Factor Correction), le fonctionnement à tensions d'alimentations de 100Vac à 240Vac, assurant les mêmes prestations acoustiques même avec des lignes d'alimentation fluctuantes et non stabilisées.

Le préamplificateur numérique avec traitement numérique du signal DSP (Digital Signal Processing) gère le croisement audio des composants acoustiques, la réponse en fréquence et le limiteur

DVA S1521N est un diffuseur actif en bois de bouleau, étudiés pour la sonorisation des lieux moyennement grands, est réalisée en utilisant la typologie " BAND PASS ", qui permet d'obtenir des pressions acoustiques élevées et un son de basse profonde.

#### **DVA Network**

Le DVA S1521N est équipé d'une interface de réseau propriétaire, dénommée RDNET, au moyen de laquelle il est possible de s'interfacer à l'ordinateur à travers un périphérique (RDNET control).

Pour cela, un protocole de communication a été développé, avec lequel il est possible de recevoir et d'envoyer les données ; ce branchement permet de faire le monitorage en temps réel des paramètres du diffuseur comme puissance de sortie, température de l'amplificateur, état du limiteur, etc... Il est aussi possible de sélectionner différentes égalisations ou d'en créer de nouvelles, et de régler les niveaux de volume souhaités au moyen d'un plug-in approprié.

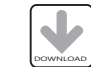

On conseille de télécharger gratuitement le logiciel DVA Network directement à partir du site dB Technologies (www.dbtechnologies.com) dans la section dédiée « Software & Controller »

#### **DVA USB Manager**

Le micrologiciel du module amplificateur peut être remis à jour par le port USB. Pour rendre cette mise à jour possible et facile, un programme spécifique a été développé.

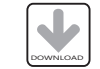

On conseille de télécharger gratuitement le logiciel DVA USB Manager directement à partir du site dB Technologies (www.dbtechnologies.com) dans la section dédiée « Software & Controller »

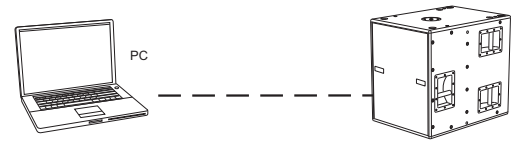

#### **DVA Composer Simulation acoustique de systèmes de séries DVA**

DVA Composer est un logiciel de direction et simulation acoustique pour tous les modèles de lignes de source de la série DVA et les caissons de basse relatifs. Ce logiciel permet de gérer un système stéréo composé de ligne source et de caissons de basse, simulant séparément la réponse acoustique de chacun des deux De plus, de nombreuses informations sont fournies à l'utilisateur, comme l'alignement en phase entre les systèmes suspendus et les relatifs caissons de basse à terre, ou la syggestion d'angles optimisés entre les modules de ligne de source et les préréglages d'égaliseur relatifs. Cela permet d'optimiser les performances du système, même pour des utilisateurs non experts.

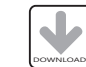

On conseille de télécharger gratuitement le logiciel DVA\_Composer directement à partir du site dB Technologies (www.dbtechnologies.com) dans la section dédiée « Software & Controller »

#### **COMMANDES ET FONCTIONS**

#### **Section "Balanced Audio"**

**1) CONNECTEUR D'ENTRÉE "INPUT"** Entrée symétrique au niveau ligne . Elle peut accueillir des prises "XLR".

#### **2) CONNECTEUR DE SORTIE "LINK "** Le connecteur "XLR" connecté en parallèle avec l'entrée (1) peut être utilisé pour envoyer le signal audio en entrée d'une autre enceinte amplifiée.

#### **Section "Status"**

#### **3) INDICATEUR LUMINEUX "LIMITER"**

Cet indicateur s'allume de couleur rouge pour indiquer l'intervention du circuit limiteur interne qui évite la distorsion de l'amplificateur et protège les haut-parleurs contre les surcharges

Toujours éviter les conditions d'exploitation où le système fonctionne pendant de longues périodes de temps avec la LED clignote ou il est toujours ON <u>ון</u>

#### **4) INDICATEUR LUMINEUX "SIGNAL"**

Cet indicateur s'allume de couleur verte pour indiquer la présence du signal audio à un niveau supérieur de -20dBu.

#### **5) INDICATEUR LUMINEUX "MUTE/PROT"**

Cet indicateur de couleur jaune indique l'état de l'amplificateur. Pendant le fonctionnement normal, la LED est éteinte; si elle clignote ou si elle reste allumée fixe, se référer au tableau de diagnostic pour contrôler l'état de l'amplificateur..

#### **6) INDICATEUR LUMINEUX "READY"**

Cet indicateur s'allume de couleur verte pour indiquer que la tension d'alimentation de réseau est correcte. Pendant le fonctionnement normal, la LED est allumée; si elle clignote ou si elle est éteinte, se référer au tableau de diagnostic pour contrôler l'état de l'amplificateur.

**Section "Input control"**

#### **7) CONTRÔLE SENSIBILITÉ ENTRÉE "INPUT SENS"**

Ce contrôle règle la sensibilité du signal en entrée à l'amplificateur. Ce contrôle n'influence pas le niveau de la sortie "LINK"

#### **Section "Xover Out"**

#### **8) CONNECTEUR D'ENTRÉE**

Sortie symétrique du croisement interne. Le signal prélevé de cette sortie peut être transmis à un diffuseur amplifié quelconque.

La fréquence de coupure peut être sélectionnée à l'aide du sélecteur " X-Over Freauency" (9).

#### 9) SÉLECTEUR "Xover Freauency selection 24dB/Oct."

Le croisement peut être configuré à 60Hz ou à 105Hz (étape 5Hz) avec une pente de 24dB/oct. Le choix de la coupure dépend du type de reproduction sonore que l'on souhaite obtenir.

#### **10) INDICATEUR LUMINEUX "Remote Preset Active"**

Lorsque l'amplificateur est contrôlé à distance via RDNET, cet indicateur jaune indique l'exclusion des commandes ci-dessous: Volume (7) Phase (11) Sélection de fréquence Xover (9) Retard (12)

**C**

**ara**

**cte**

**ris**

**tiq uestechniq ues**

**ais**

**Cara**

#### **Section "SUB Phase/Delay"**

#### **11) SÉLECTEUR "PHASE"**

Ce sélecteur permet d'obtenir une rotation de 180° du signal audio reproduit par le caisson de grave.

Cette rotation de phase optimise plus aisément la reproduction des fréquences basses même lors des installations les plus difficiles. L'installation achevée, reproduire un morceau de musique et intervenir sur le sélecteur afin d'obtenir la meilleure performance acoustique des fréquences basses.

Il est également utilisé cette fonction pour la configuration cardioïde.

#### **12) CONTRÔLE "DELAY"**

Ce contrôle permet de retarder le signal sonore reproduit par le subwoofer. Ce circuit permet l'alignement acoustique entre line array et sub en compensant les diverses positions. Il est possible d'utiliser ce circuit pour la réalisation de systèmes en configuration cardioïde. La configuration cardioïde permet une importante atténuation des basses fréquences émises par la partie postérieure du subwoofer, en maintenant intacte l'émission sonore frontale. Une telle configuration prévoit un minimum de 3 subwoofers (deux avec émission frontale et un avec émission postérieure).

#### **Section "RDNET"**

- **13) CONNECTEUR D'ENTRÉE "DATA INPUT"** Connecteur RJ45 d'entrée des données.
- **14) CONNECTEUR DE SORTIE "DATA LINK"**  Connecteur RJ45 de sortie des données par le branchement série en cascade.
- **15) INDICATEUR LUMINEUX "LINK"**  Cet indicateur de couleur verte s'allume uniquement quand l'amplificateur est reconnu et qu'il est branché à l'unité principale RDNET par l'ordinateur.
- **16) INDICATEUR LUMINEUX "ACTIVE"**  Cet indicateur de couleur jaune clignote quand la transmission des données est active entre RDNET et module amplificateur.

#### **Section "DSP Up-grade"**

#### **17) Connecteur "Service Data USB"**

Ce connecteur USB permet de mettre à jour le micrologiciel au moyen d'un ordinateur et du programme prévu à cet effet.

#### **18) PRISE D'ALIMENTATION "MAINS INPUT"**

Elle permet de connecter le cordon d'alimentation fourni. Le connecteur utilisé pour le branchement au réseau est du type POWER CON® (bleu)

#### **19) PRISE D'ALIMENTATION RELANCE "LINK"**

Elle permet de relancer l'alimentation de réseau. La sortie est branchée en parallèle avec l'entrée (18) et peut être utilisée pour alimenter une autre enceinte amplifiée.

Le connecteur utilisé est du type POWER CON® (gris)

#### **20) FENTES DE REFROIDISSEMENT**

Ces fentes assurent le refroidissement de l'amplificateur pendant le fonctionnement. Ne jamais les boucher et, si cela est nécessaire, les nettoyer afin d'assurer une ventilation efficace.

#### **CARACTERISTIQUES ET PROTECTION**

#### **Grilles frontales**

Etant donné l'utilisation professionnelle de ces diffuseurs, les composant sont protégés frontalement par une tôle percée d'une épaisseur de 1,5 mm et mousse interne.

#### Refroidissement

Le contrôle thermique est géré par le microprocesseur central (main) qui, en interagissant avec les microprocesseurs locaux (amplificateurs et alimentateur) communique les données au DSP pour les corrections éventuelles.

En cas de surchauffe excessive du module amplificateur, le volume est réduit graduellement par étapes de 0,1dB jusqu'à la stabilisation thermique du module.

Le volume est automatiquement restauré dès que les températures normales de fonctionnement sont atteintes.

#### **Indications de pannes et protections**

Le microprocesseur est en mesure de signaler trois différents types de pannes, au moyen du clignotement de LED "LIMITER", "READY""MUTE/PROT". Les trois types de panne sont :

- 1) **ATTENTION**: quand survient une erreur ou un dysfonctionnement sans gravité, avec restauration automatique, et quand les prestations du diffuseur ne sont pas limitées.
- 2) **LIMITATION:** si une erreur est relevée, les prestations du diffuseur sont limitées. Le niveau sonore est réduit, ou bien un ou plusieurs amplificateurs sont déshabilités. Cet état influe partiellement sur le fonctionnement correct du diffuseur. Si le problème persiste aux allumages successifs du module, il est nécessaire de contacter le centre d'assistance pour résoudre le problème.
- 3) **PANNE :** quand survient un dysfonctionnement grave. Le diffuseur est placé en état de "mute".

En cas de mauvais fonctionnement, avant de contacter le centre d'assistance, essayer d'éteindre et de rallumer le module pour vérifier la continuité du problème.

#### **Branchement au réseau d'alimentation**

Chaque enceinte active est dotée de son cordon d'alimentation. Le branchement s'effectue au moyen d'un connecteur modèle Neutrik POWER CON® (bleu) qui rend aisé et rapide le branchement de l'enceinte et assure un excellent blocage.

Le même connecteur sert de passage à allumer et éteindre le haut-parleur.

L'appareil doit être branché à un réseau d'alimentation en mesure de fournir la puissance maximum requise.

#### **Relance alimentation de réseau**

À l'arrière de l'enceinte, on trouve un connecteur Neutrik POWER CON® (gris) pour la relance de l'alimentation de réseau.

Cette prise sert pour relancer l'alimentation à une autre enceinte et réduire ainsi les branchements directs au réseau.

Les absorptions maximums des amplificateurs sont reportées sur la façade de l'amplificateur.

Le nombre maximum d'enceintes pouvant être reliées varie aussi bien en fonction des absorptions maximums des enceintes que du courant maximum de la première prise d'alimentation.

#### **INSTALLATION DU DIFFUSEUR**

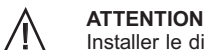

Installer le diffuseur de façon stable et sûre afin d'éviter toute condition de danger pour l'intégrité des personnes et des structures.

Afin d'éviter les conditions de danger, ne pas superposer entre eux plusieurs diffuseurs sans systèmes d'ancrage appropriés.

Lors de l'utilisation en espace aérés, éviter les lieux exposés aux intempéries.

Le diffuseur est fourni par l'entreprise qui le fabrique et il est prédisposé pour l'utilisation en

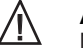

#### **ATTENTION**

Ne jamais utiliser le poignée pour suspendre l'enceinte!

**Cara**

**cte**

**ris**

**tiq uestechniq u**

**Français**

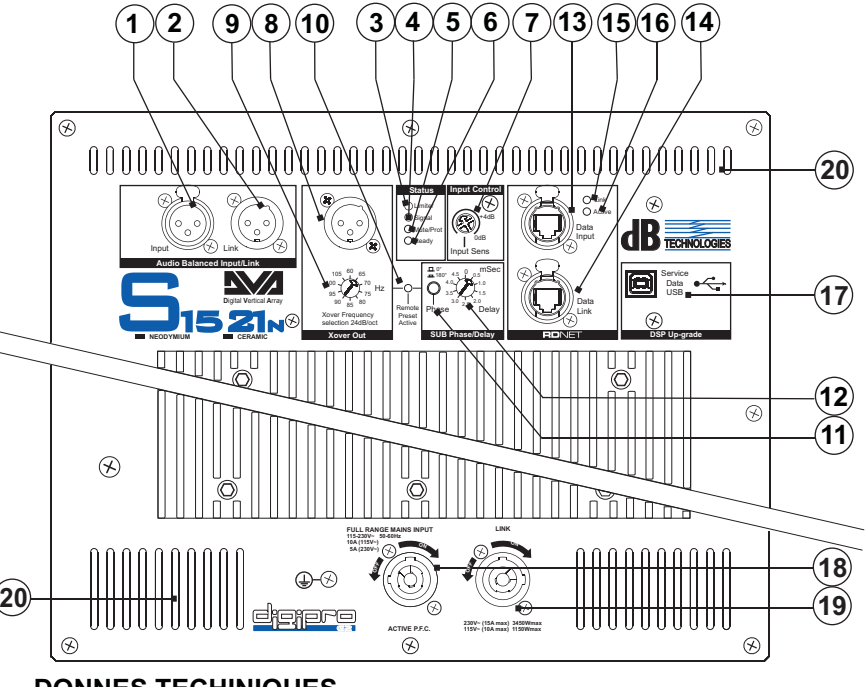

#### **DONNES TECHINIQUES**

Système Typologie amplificateur Puissance RMS Puissance m usicale 3000W Pression sonore (SPL) 139dB max RMS 1500W Réponse en fréquence (-6dB) Crossover LF-MF (Faible-Mide)

Composantes Entrée sensibilité Impedance entrée Symétrique Asymétrique

Alimentation Courant d'appel

Transformation audio Contrôle du volume

Poignée<br>Grilles frontales Matériel Box<br>Forme enceinte Couleur

Dimensions (WxHxD) Poids

#### *CLASSIFICATION EMI*

*En accord aux les normes EN 55103, l'équipement est conçu et convenable pour une utilisation en environnement électromagnétique E3 ou inferieur (E2,E1).*

Trois de chaque côté 1.5mm et mousse interne 580x800x720mm

52,5Kg (neodymium woofer) 56,5Kg (ceramic woofer)

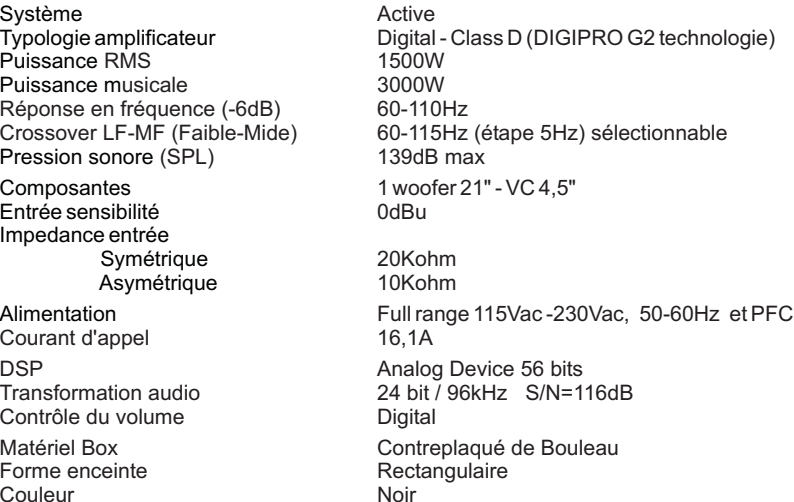

# **TABLEAU DE DIAGNOSTIC TABLEAU DE DIAGNOSTIC**

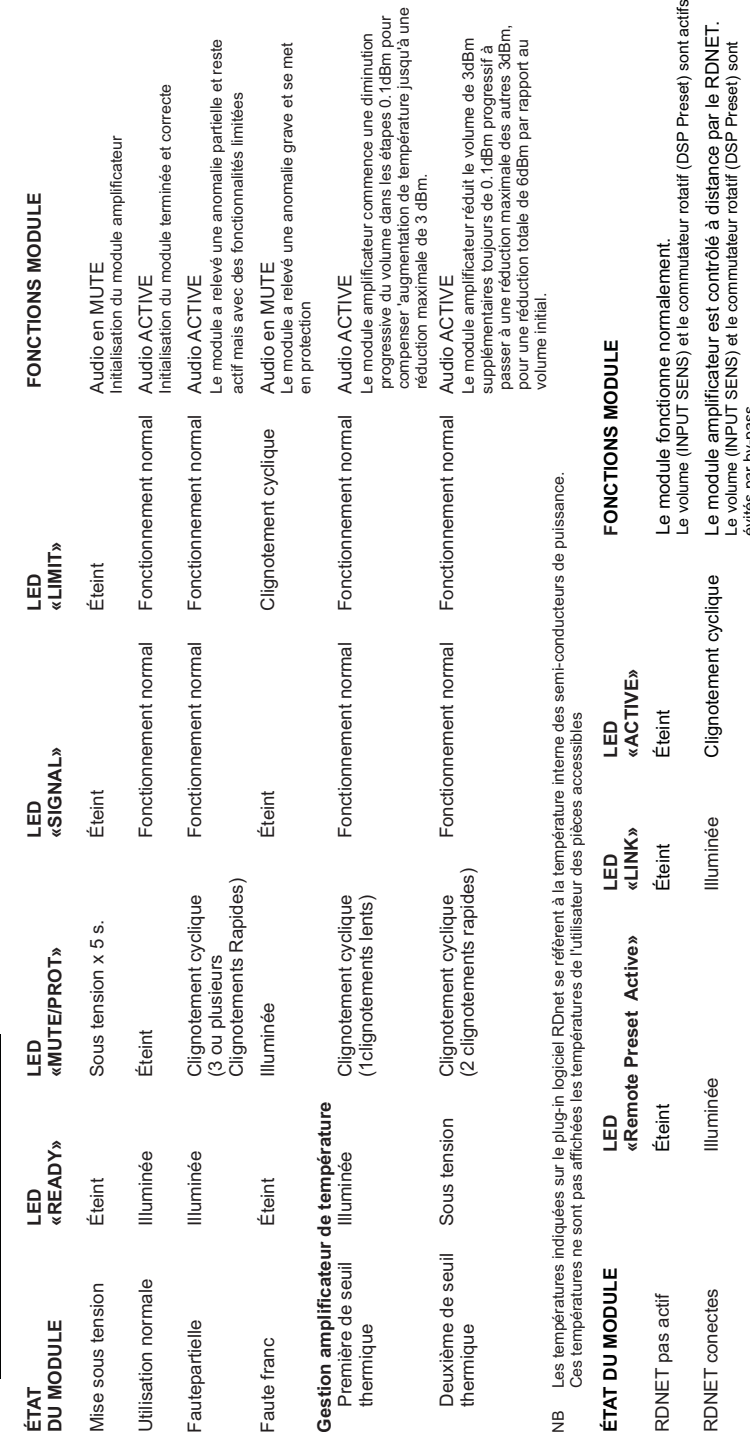

nution<br>Bm pour<br>squ'à une

<sub>i</sub> met

este

3dBm<br>sif à<br>. 3dBm,<br>prt au

**Gai** ran П.

**Caracteristiques techniques Français**  $\omega$ ğ chniq  $te$  $\boldsymbol{\omega}$  $\bullet$  $\Rightarrow$  $\bar{\sigma}$ š cteris  $\overline{\bullet}$  $\overline{\sigma}$ 

 $\mathbf C$ 

évités par by-pass

Égalisation «USER EQ» Clignotement cyclique Le module fonctionne normalement.<br>Commutes

Éteint

Clignotement cyclique

Éteint

ommuta eur rota if L'égali ation enregistrée par RDNET st ut li ée. c t t s e i s

ء ت

 $\frac{1}{2}$ 

DSP Preset» en position 9)

 $\widehat{\mathfrak{S}}$ 

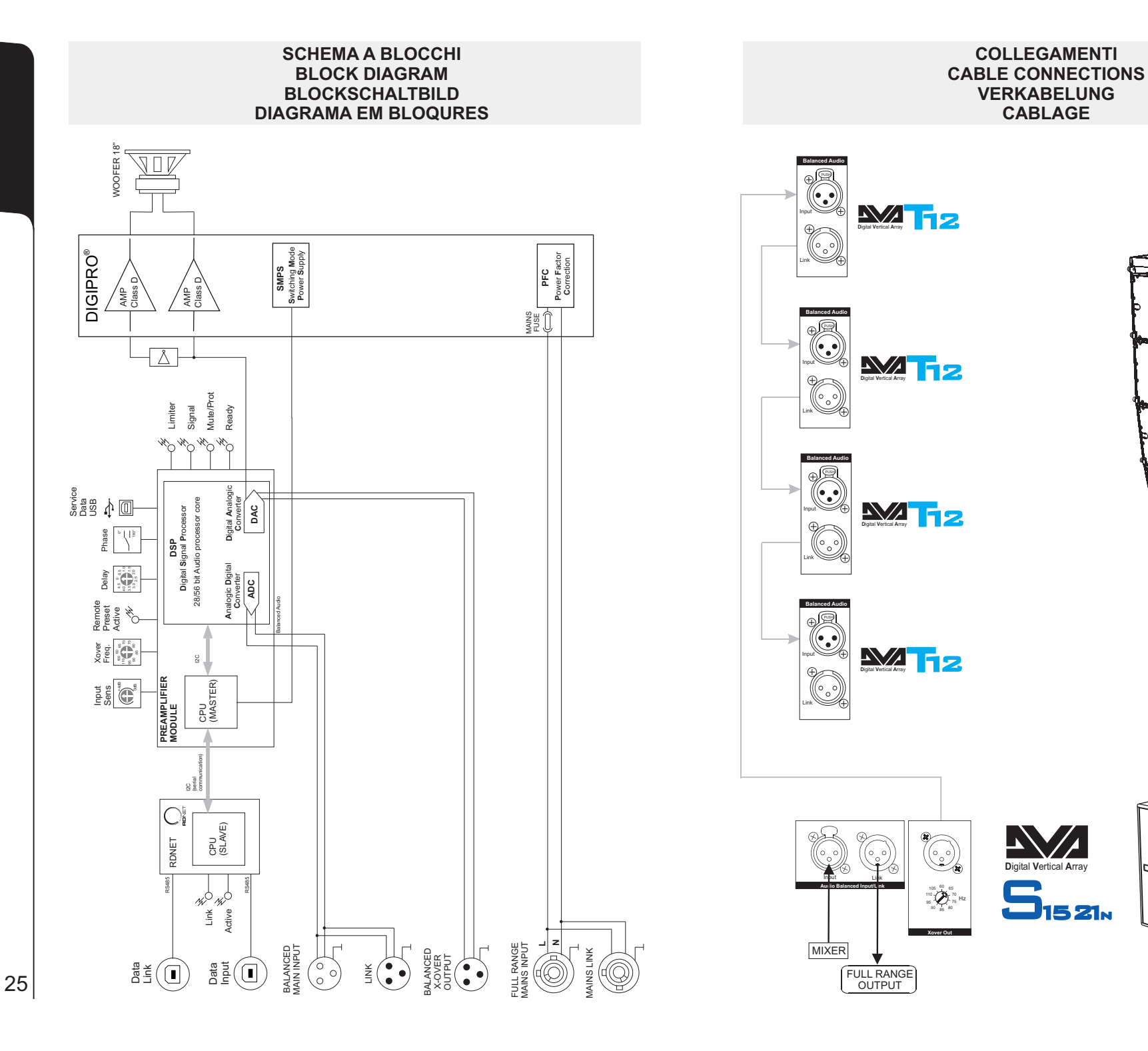

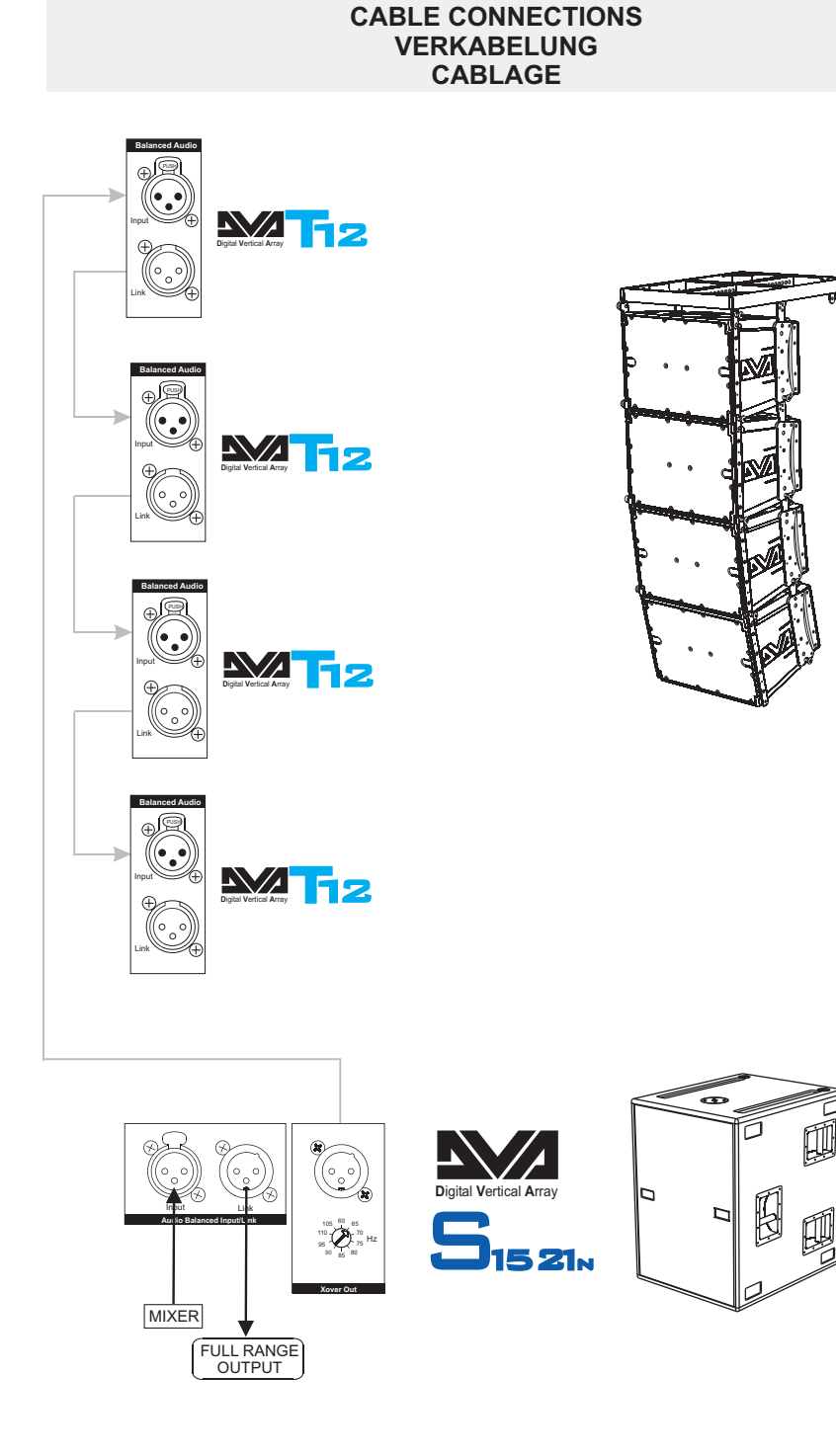

**COLLEGAMENTI**

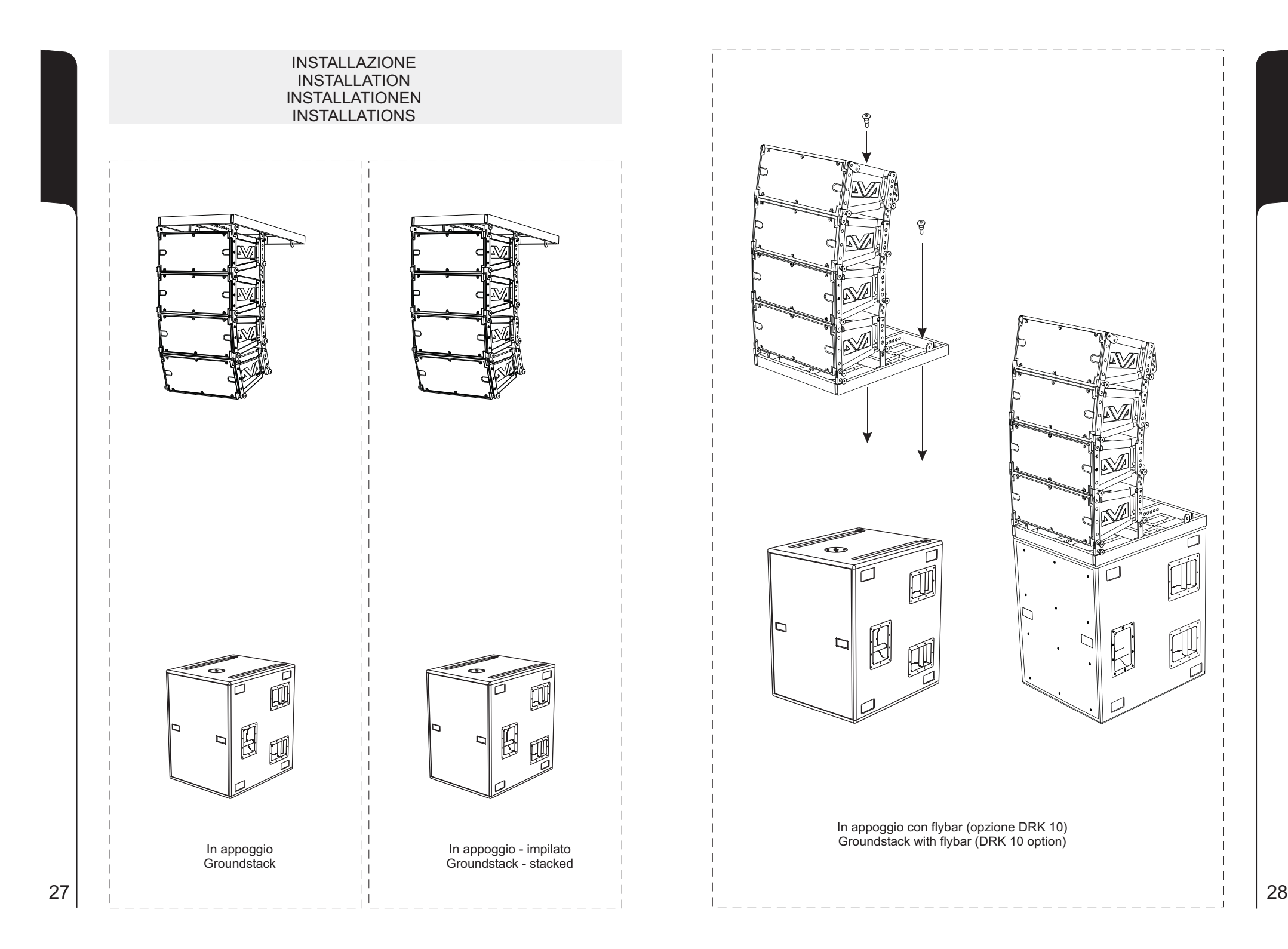

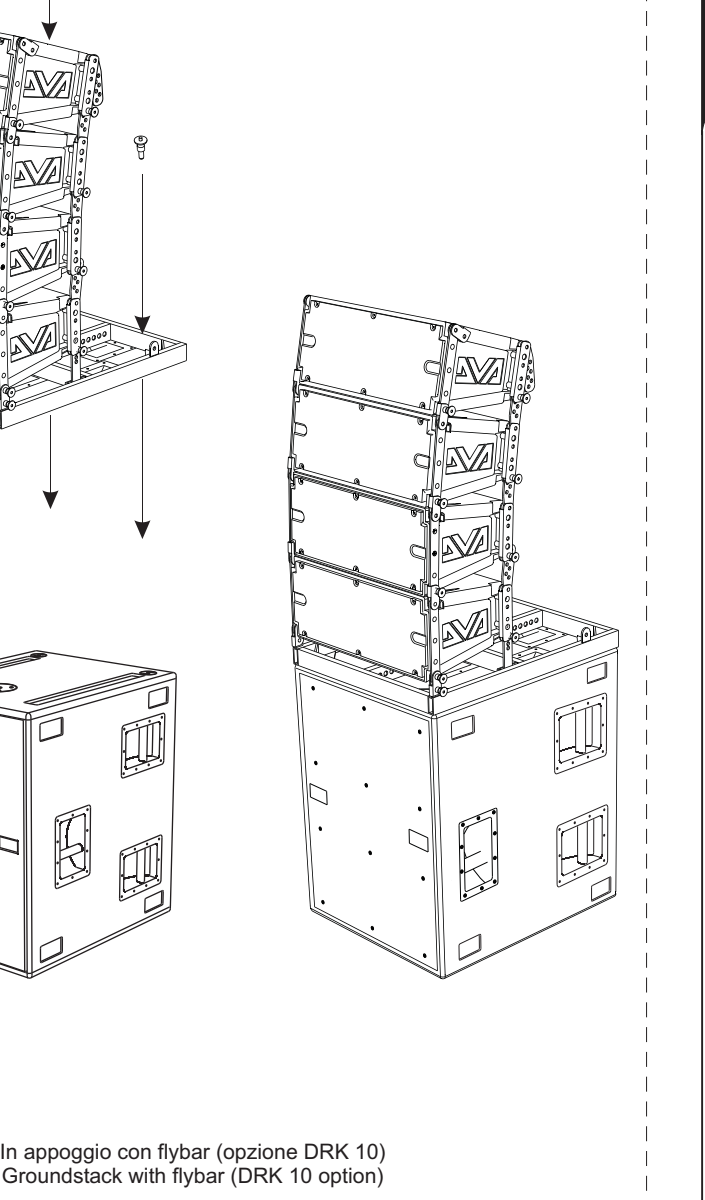

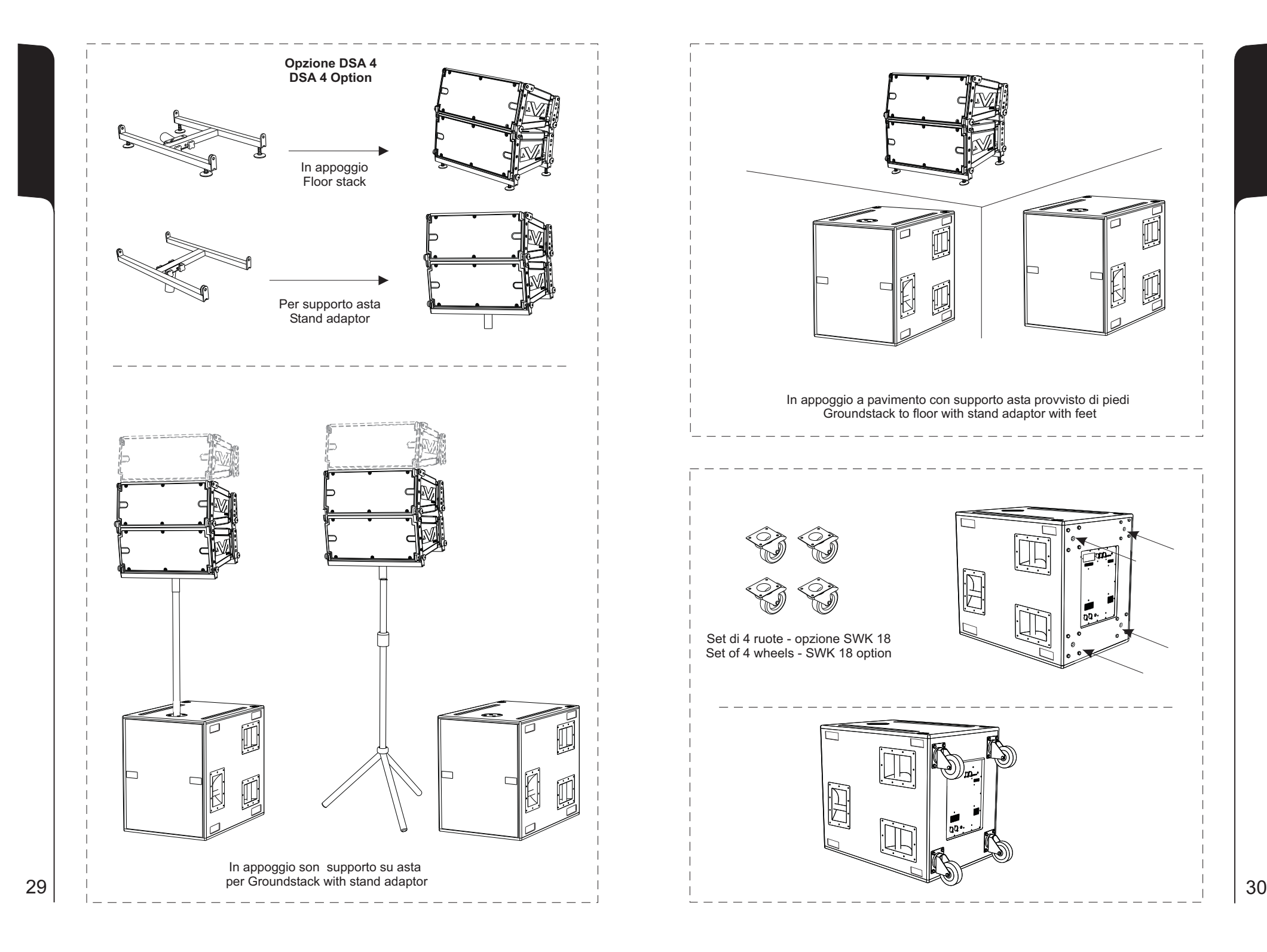

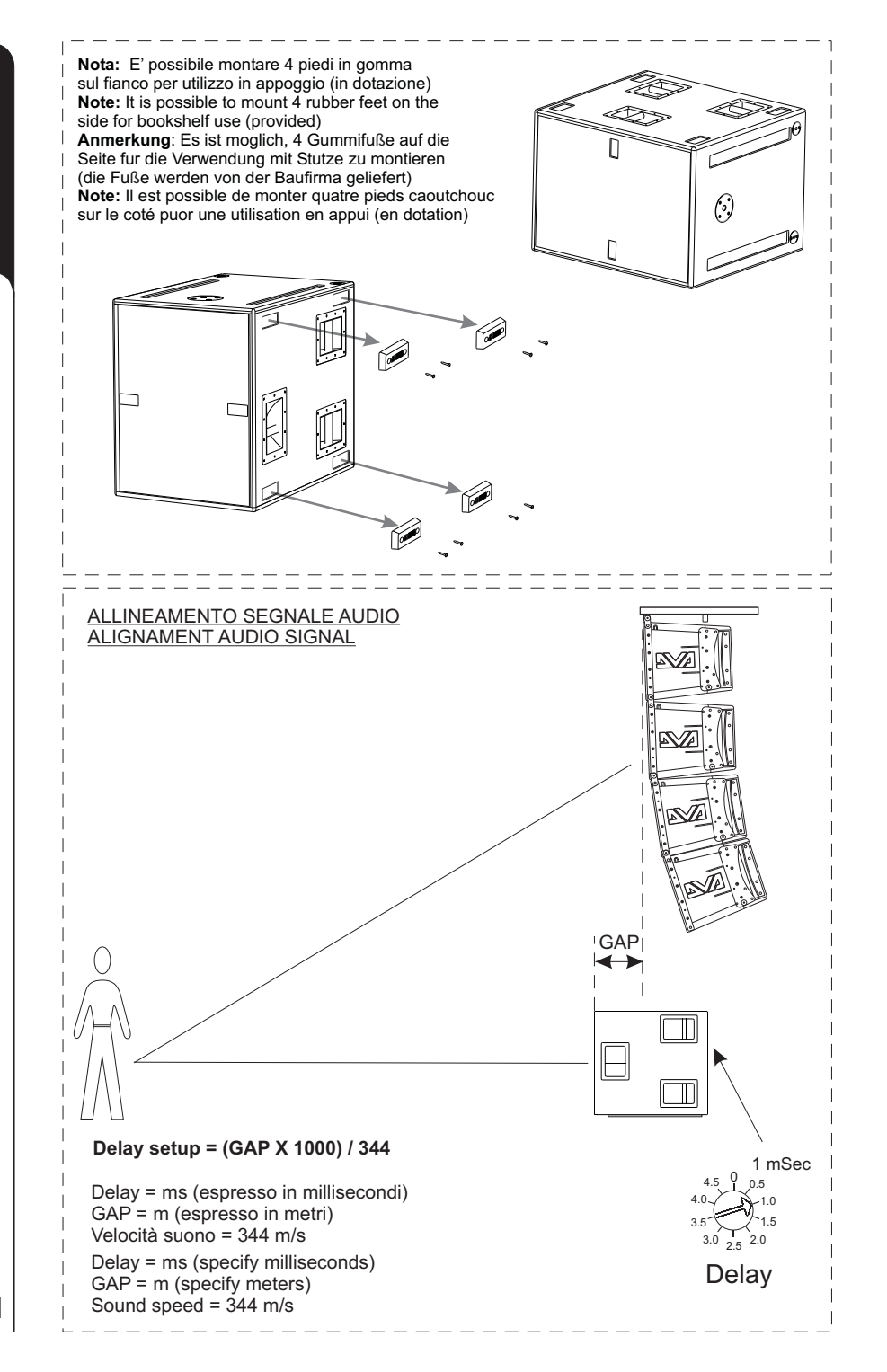

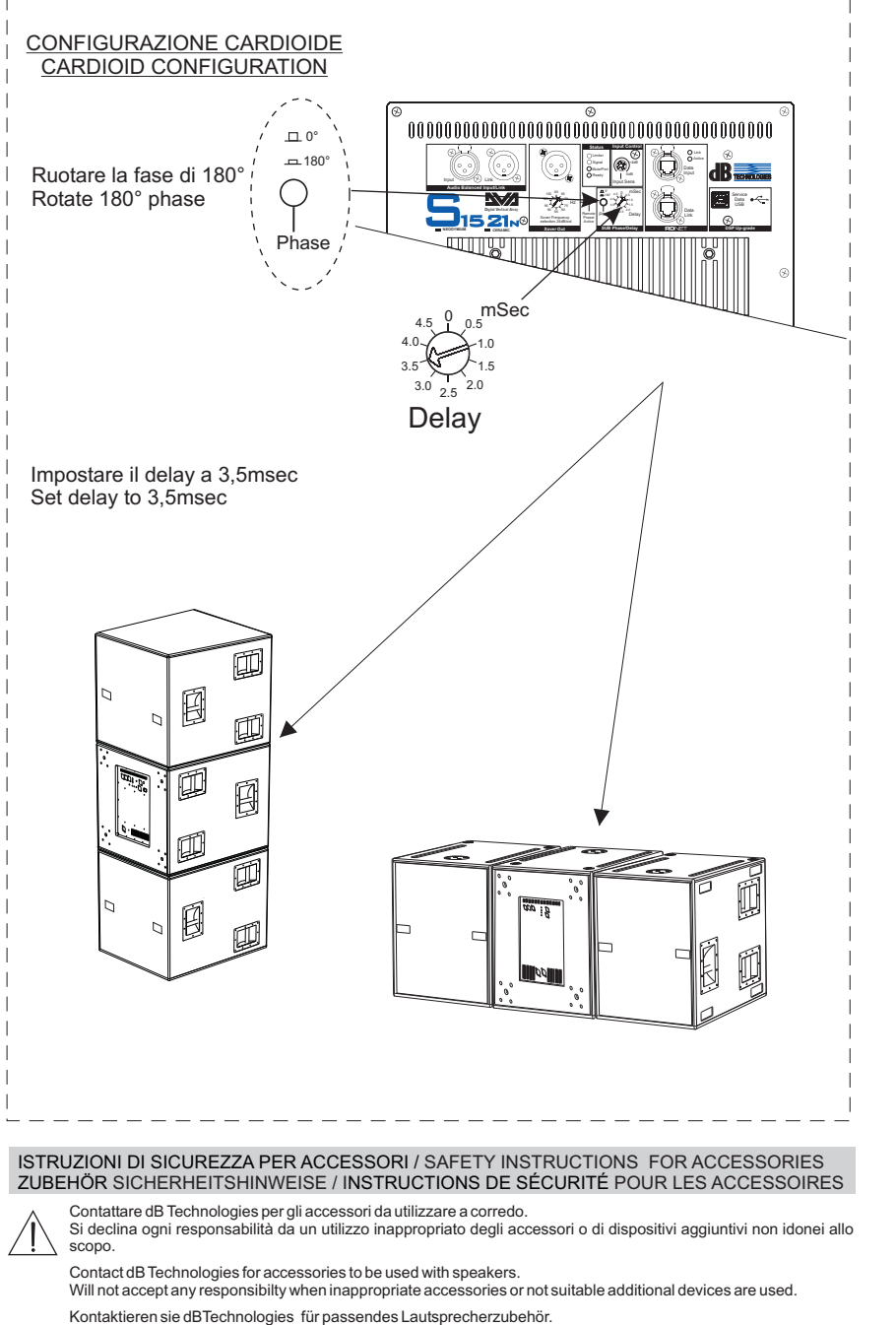

Falls unpassendes Zubehör verwendet wird, wird jegliche Haftung ausgeschlossen.

Contact dBTechnologies pour les accessoires à utiliser avec la machine.

N'accepterons pas toutes les responsabilités lorsque des accessoires inappropriés ou ne conviennent pas à des dispositifs supplémentaires sont utilisés.